# Tema 4: Servicios básicos de servidor a cliente

Administración de Sistemas e Redes

Tomás Fernández Pena

[tf.pena@usc.es](mailto:tf.pena@usc.es)

## **Cinus**

*<u>Índice</u>* **Introducción** Acceso remoto  $y \dots$ Sistemas de ... [Servicios de directorio](#page-34-0) Servicio de ... Compartición . . .

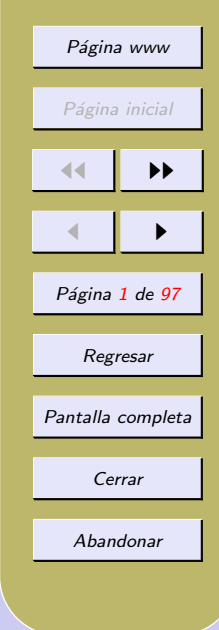

## <span id="page-1-0"></span>**Índice**

- $\bullet$  Introducción
- [Acceso remoto y transferencia de ficheros](#page-3-0)
- [Servidores de ficheros \(NFS\)](#page-17-0)
- [Servicios de directorio](#page-34-0)
- [Servicio de directorio: LDAP](#page-51-0)
- Compartición Linux-Windows: Samba

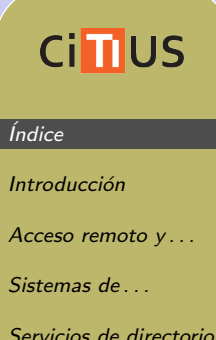

Servicio de ...

Compartición . . .

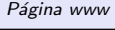

Página inicial

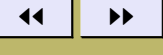

 $\blacksquare$ 

Página 2 de 97

Regresar

Pantalla completa

Cerrar

Abandonar

## <span id="page-2-0"></span>1. Introducción

Dos tipos de servicios:

- 1. Servicios de Internet:
	- Servicios de ejecución remota: telnet, ssh
	- Servicios de transferencia de ficheros: ftp, sftp
	- Servicio de DNS
	- Servicio de Proxy
	- Servicio de correo electrónico: SMTP, POP, ...
	- Servicio Web
- 2. Servicios de intranet
	- Sistemas de archivos de red (NFS)
	- Servicio de información de red (NIS)
	- Servicio de directorio (LDAP)
	- Compartición Windows/Linux (Samba)

Los servicios de DNS, Web, Proxy y e-mail se tratan en la asignatura Administración Avanzada de Sistemas e Redes

## **Ci<sub>II</sub>US** *<u>Índice</u>* Introducción Acceso remoto y ... Sistemas de [Servicios de directorio](#page-34-0) Servicio de ... Compartición . . . Página www Página inicial 11 I DD  $\blacksquare$ Página 3 de 97 Regresar Pantalla completa Cerrar Abandonar

## <span id="page-3-0"></span>2. Acceso remoto y transferencia de ficheros

Permiten acceder a un sistema remoto y transferir ficheros de/hacia este sistema

- Aplicaciones clásicas
	- 1. telnet (TELetype NETwork) permite conectarnos a otros ordenadores de la red como terminal remoto
	- 2. ftp (File Transfer Protocol) permite intercambiar ficheros entre distintos ordenadores de la red
- $\bullet$  Problema: la información se transfiere en claro
- El uso de telnet y ftp se desaconseja
- Reemplazarlos por ssh, scp, sftp
	- 1. ssh (Secure Shell) permite conectarnos a otro sistema encriptando toda la información
	- 2. scp, sftp permiten la transferencia de ficheros de forma encriptada
		- $\star$  scp similar a cp y sftp similar a ftp

## **Cimus**

*<u>Índice</u>* 

Introducción

Acceso remoto y...

Sistemas de ...

[Servicios de directorio](#page-34-0)

Página www

Página inicial

11 I DD

 $\blacksquare$ 

Página 4 de 97

Regresar

Pantalla completa

Cerrar

Abandonar

Servicio de ...

Compartición . . .

### Servicio de telnet y ftp

Los servicios TCP (telnet, ftp, talk, finger, etc.) son normalmente lanzados por el superdemonio de red inetd (o xinetd)

- El fichero de configuración es el /etc/inetd.conf
- Ejemplo de línea

telnet stream tcp nowait telnetd /usr/sbin/in<mark>[.telnetd](#page-84-0)</mark>

- $\star$  cuando inetd reciba una petición al puerto telnet abre un socket tipo stream y ejecuta fork() y exec() del programa /usr/sbin/in.telnetd, bajo la identidad del usuario telnetd
- $\star$  nowait indica que el servidor puede continuar procesando conexiones en el socket
- Versión mejorada de inetd: xinetd
- Para mayor control usar TCP Wrapper (programa tcpd)
	- $\star$  Permite conceder/denegar acceso a determinados hosts/redes mediante los fichero /etc/hosts.allow y /etc/hosts.deny

# **Cimus** *<u>Índice</u>* Introducción Acceso remoto y... Sistemas de ... [Servicios de directorio](#page-34-0) Servicio de ... Página www Página inicial 11 I DD  $\blacksquare$ Página 5 de 97 Regresar Pantalla completa Cerrar Abandonar

#### Servicio de telnet

Instalación de un servidor telnet

- Descargar el paquete telnetd
	- $\star$  El paquete actualiza el /etc/inetd.conf
	- $\star$  Por defecto usa TCP wrappers
	- $\star$  El servidor escucha el puerto 23

Desistalar el servicio telnet

- $\star$  Desinstalar el paquete telnetd, o
- ? Comentar la l´ınea correspondiente en /etc/inetd.conf

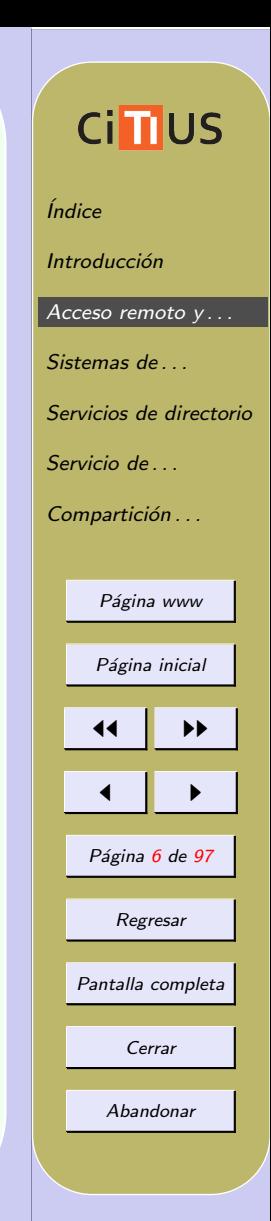

#### Servicio de FTP

Transfiere ficheros a/desde un host remoto

- Permite usuarios registrados o anónimos (*anonymous*)
- Utiliza dos puertos: 21 (conexión de control) y 20 (conexión de datos)
- Dos modos de funcionamiento:
	- 1. Activo (modo por defecto en el comando ftp)
		- $\star$  El servidor inicia la conexión de datos desde su puerto  $20$  a un puerto  $> 1023$  del cliente
		- $\star$  Problema con los firewalls en el cliente
	- 2. Pasivo (modo recomendable, por defecto en navegadores)
		- $\star$  El cliente inicia las conexiones de control y datos
		- $\star$  No se utiliza el puerto 20
		- $\star$  No tiene problema con los firewall

# **Cimus** *<u>Índice</u>* Introducción Acceso remoto y... Sistemas de ... [Servicios de directorio](#page-34-0) Servicio de ... Compartición . . . Página www Página inicial 11 I DD  $\blacksquare$ Página 7 de 97 Regresar Pantalla completa Cerrar Abandonar

Instalación de un servidor ftp básico

- 1. Instalar el paquete ftpd
	- El paquete actualiza el /etc/inetd.conf
	- Por defecto usa TCP wrappers
	- Podemos denegar el acceso ftp a ciertos usuarios incluyéndolos en el fichero /etc/ftpusers

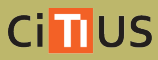

*<u>Índice</u>* 

Introducción

Acceso remoto y ...

Sistemas de ...

[Servicios de directorio](#page-34-0)

Página www

Página inicial

11 I DD

 $\blacksquare$ 

Página 8 de 97

Regresar

Pantalla completa

Cerrar

Abandonar

Servicio de ...

Compartición . . .

Servicio de FTP avanzado

Servidores avanzados de FTP

- Proporcionan numerosas facilidades, tanto para ftp normal cono anónimo
- Existen [numerosos servidores](http://en.wikipedia.org/wiki/List_of_FTP_servers) comerciales u open source: [Wu-FTPD,](http://en.wikipedia.org/wiki/WU-FTPD) [Pure-FTPd,](http://www.pureftpd.org/project/pure-ftpd) [ProFTPD,](http://www.proftpd.org/) [wzdftpd,](http://www.wzdftpd.net/) [vsftpd](http://vsftpd.beasts.org/)
- Estos servidores proporcionan normalmente:
	- $\star$  Operación a través de inetd o standalone
	- $\star$  Servidores FTP virtuales (varios servidores de FTP anónimos en el mismo host)
	- $\star$  Usuarios FTP virtuales (cuentas ftp diferentes de las cuentas del sistema)
	- $\star$  Facilidades para registro y monitorización de accesos
	- $\star$  Facilidades para controlar y limitar accesos
	- $\star$  Comunicación encriptada

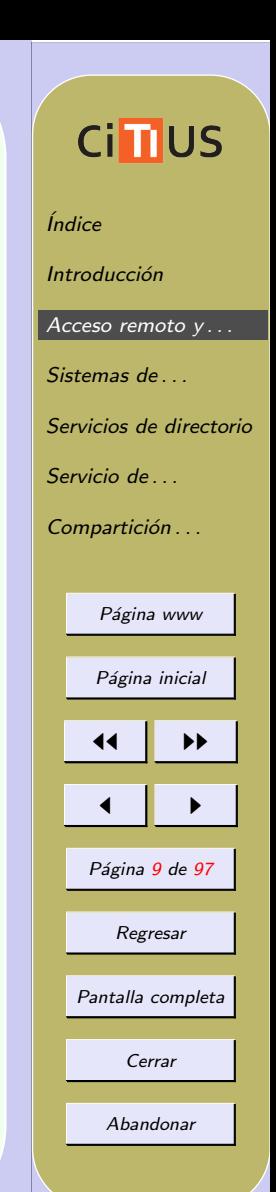

### **SSH**

### SSH: Shell seguro

- Permite comunicarnos de forma segura con un servidor remoto
	- $\star$  Permite abrir sesiones o transferir ficheros (scp o sftp)
	- $\star$  Reemplazo de rlogin, telnet o ftp
	- $\star$  Todos los datos viajan encriptados
	- $\star$  Dos versiones SSH-1 y SSH-2:
		- ∗ Recomendable SSH-2
		- ∗ Versi´on open-source [OpenSSH](http://www.openssh.com/)
- Paquetes Debian:
	- $\star$  Ciente: openssh-client
	- $\star$  Servidor: openssh-server

# **Ci<sub>II</sub>US** *<u>Índice</u>* Introducción Acceso remoto y... Sistemas de ... [Servicios de directorio](#page-34-0) Servicio de ... Compartición . . . Página www Página inicial 11 I DD  $\blacksquare$ Página 10 de 97 Regresar Pantalla completa Cerrar Abandonar

Modos de autenticación mediante SSH

SSH soporta 4 modos de autenticación:

- 1. Si el nombre del host remoto desde el cual un usuario se conecta al servidor esta listado en ~/.rhosts, ~/.shosts, /etc/hosts.equiv o /etc/shosts.equiv el usuario remoto puede entrar sin contraseña
	- Método absolutamente desaconsejado
- 2. Igual que el anterior pero la clave pública del host remoto debe aparecer en /etc/ssh known hosts o ~/.ssh/known hosts
	- No demasiado seguro (si el host remoto se ve comprometido, el servidor local queda comprometido)
- 3. La clave pública del usuario remoto debe estar en  $\tilde{\ }/$ . ssh/authorized keys
	- El usuario remoto debe tener acceso a su clave privada
	- Método más seguro, pero un poco incomodo
- 4. Acceso mediante contrase˜na (modo por defecto)
	- Menos seguro que el anterior

# **Cimus** *<u>Índice</u>* Introducción Acceso remoto y... Sistemas de [Servicios de directorio](#page-34-0) Servicio de ... Compartición . . . Página www Página inicial 11 I DD  $\blacksquare$ Página 11 de 97 Regresar Pantalla completa Cerrar Abandonar

#### Opciones para autenticación

Fichero de configuración del servidor ssh: /etc/ssh/sshd\_config

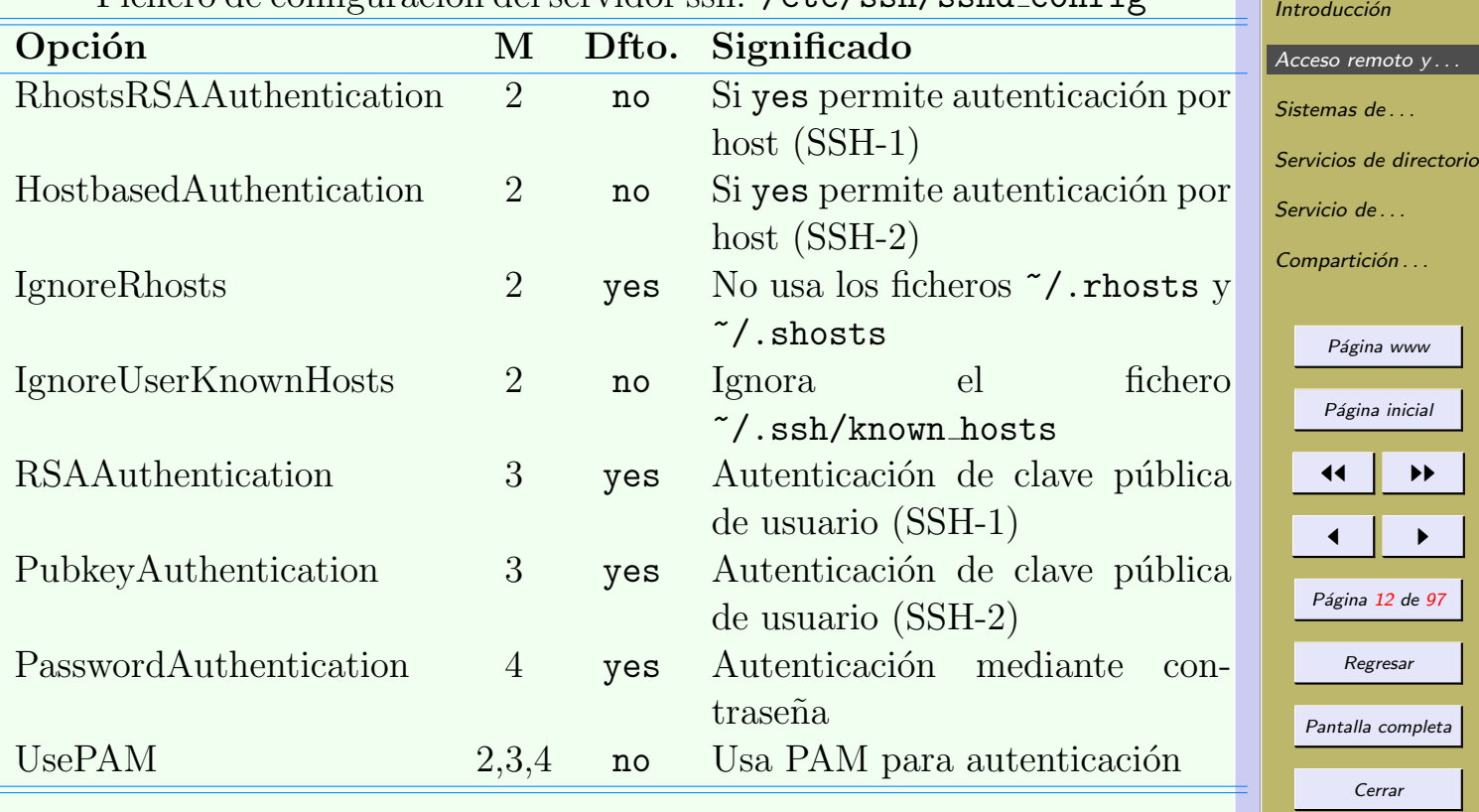

Abandonar

Índice

**Cind**US

#### Otras opciones de configuración del servidor

Otras opciones en /etc/ssh/sshd config

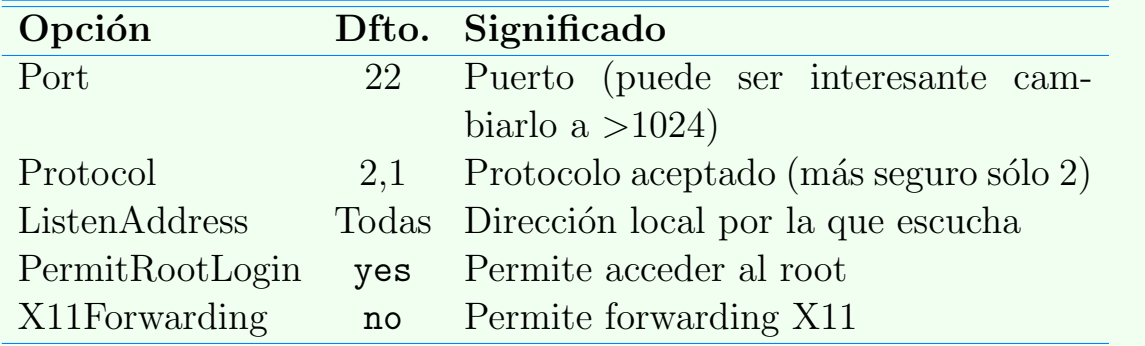

Para más opciones man sshd\_config

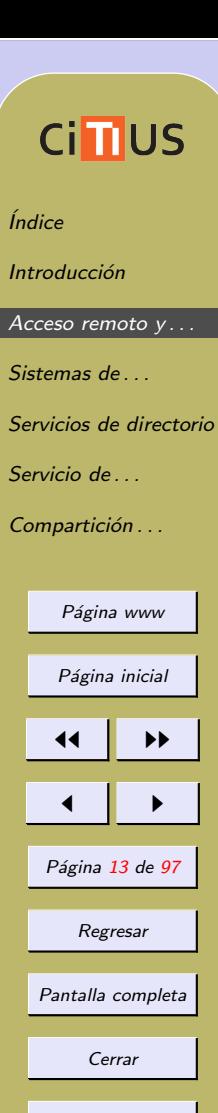

Abandonar

#### Opciones para el cliente

Fichero de configuración del cliente ssh: /etc/ssh/ssh\_config o ~/.ssh/config

*<u>Índice</u>* 

Introducción

Acceso remoto y... Sistemas de

**Ci<sub>II</sub>US** 

[Servicios de directorio](#page-34-0)

Página www

Página inicial

11 I DD

 $\blacksquare$ 

Página 14 de 97

Regresar

Pantalla completa

Cerrar

Abandonar

Servicio de ... Compartición . . .

- En este fichero se especifican opciones para los comandos ssh, scp o sftp
- Algunas de estas opciones se pueden especificar en el momento de ejecutar el comando, p.e.

```
$ ssh -p port servidor # Indica otro puerto
```
Algunas opciones:

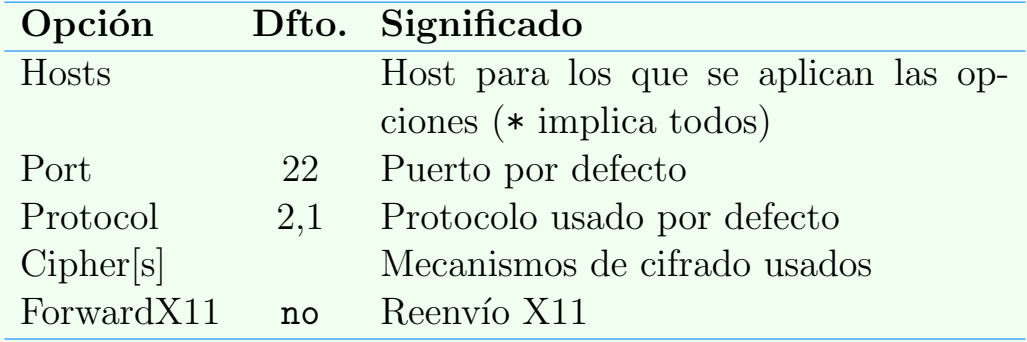

Para más opciones man ssh\_config y man ssh

#### Otros comandos

- ssh-keygen generación y gestión de claves públicas/privadas para SSH
	- $\star$  Permite claves RSA o DSA (DSA sólo SSH-2, por defecto RSA-2)
	- $\star$  Ficheros (para SSH-2)
		- ∗ Clave privada: ~/.ssh/id rsa o ~/.ssh/id dsa (~/.ssh/identity para SSH-1)
		- ∗ Clave p´ublica: ~/.ssh/id rsa.pub o ~/.ssh/id dsa.pub (~/.ssh/identity.pub para SSH-1)
	- $\star$  La clave privada debe tener una passphrase de longitud arbitraria
		- ∗ Puede cambiarse con la opción -p

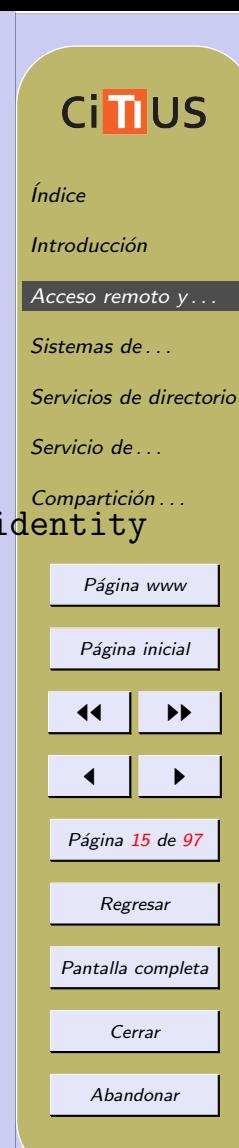

- $\bullet$  ssh-agent Agente de autenticación
	- ? Mantiene en memoria la clave privada
	- $\star$  Evita tener que escribir la passphrase cada vez que usemos ssh
	- $\star$  Habitualmente, si entramos en X11 se activa automáticamente
		- ∗ Opci´on use-ssh-agent de /etc/X11/Xsession.options (ver man xsession.options)
	- $\star$  Para activarlo en consola usar (como usuario)

eval \$(ssh-agent)

 $\star$  Define las variables SSH\_AUTH\_SOCK y SSH\_AGENT\_PID

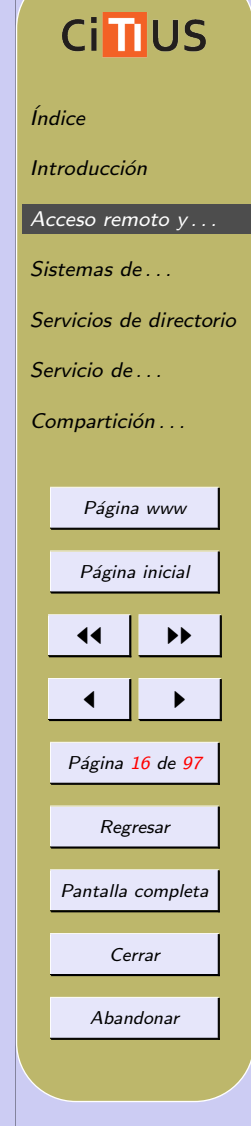

- ssh-add Añade las claves privadas al agente
	- $\star$  Uso:

```
ssh-add [operations] [-t\; life] [fichero]
```
- \* Por defecto añade los ficheros  $\gamma$ .ssh/id rsa,  $\gamma$ .ssh/id dsa y ~/.ssh/identity, pidiendo las correspondientes passphrases
- $\star$  Pueden añadirse múltiples claves
	- ∗ En una conexi´on se prueban las diferentes claves hasta que coincide
- $\star$  Algunas opciones:
	- ∗ -l Muestra las identidades a˜nadidas
	- ∗ -t life Especifica un tiempo de vida de la identidad

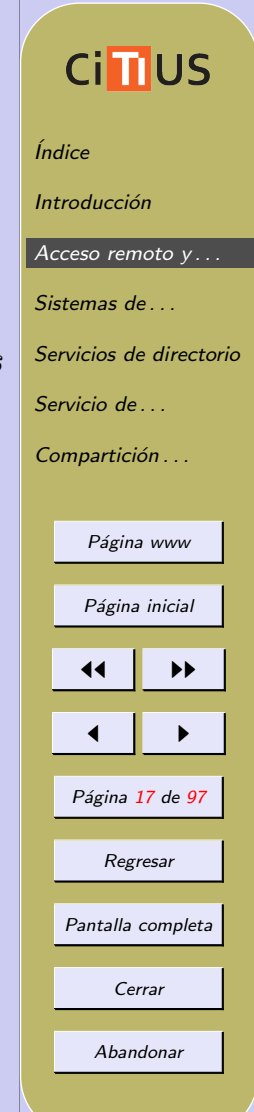

## <span id="page-17-0"></span>3. Sistemas de archivos de red (NFS)

NFS (Network File System) permite compartir sistemas de ficheros en la red

- Introducido por Sun MicroSystems en 1985, y soportado por todos los Unixes
- Versiones principales: NFSv2, NFSv3 y NFSv4 (la más re-ciente, RFC [3530,](http://tools.ietf.org/html/rfc3530) incluido en kernel 2.6, última revisión 4.1)
- NFSv2 y 3: protocolo sin estado, el servidor no mantiene información de los clientes
- NFSv4 incorpora estado: servidor y clientes mantienen información sobre ficheros abiertos y locks
	- $\star$  Incorpora un mecanismo complejo de recuperación de caídas
- Comunicación mediante TCP (v3 o v4) o UDP (v2 o v3)

# **Cimus** *<u>Índice</u>* **Introducción** Acceso remoto y... Sistemas de ... [Servicios de directorio](#page-34-0) Servicio de ... Compartición . . . Página www Página inicial 11 I DD  $\blacksquare$ Página 18 de 97 Regresar Pantalla completa Cerrar Abandonar

- Dos tipos de servidores en Linux:
	- $\star$  servidor en espacio de usuario: más lento y con problemas
	- $\star$  servidor en modo kernel: más rápido, menos características (versión por defecto)

Para más información:

- Capítulo 18 (*The Network File System*) del libro "Unix and Linux System Administration Handbook" (4a ed.), Evi Nemeth et.al.
- [Linux NFS-HOWTO](http://nfs.sourceforge.net/nfs-howto/)
- [nfs.sourceforge.net](http://nfs.sourceforge.net/)

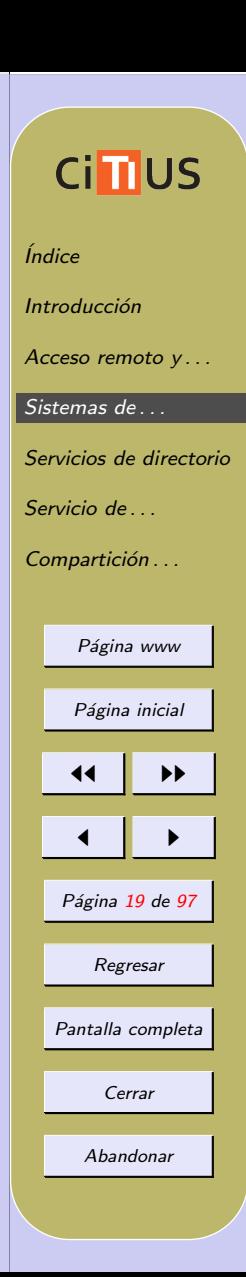

### Características principales

### Ejemplo de funcionamiento

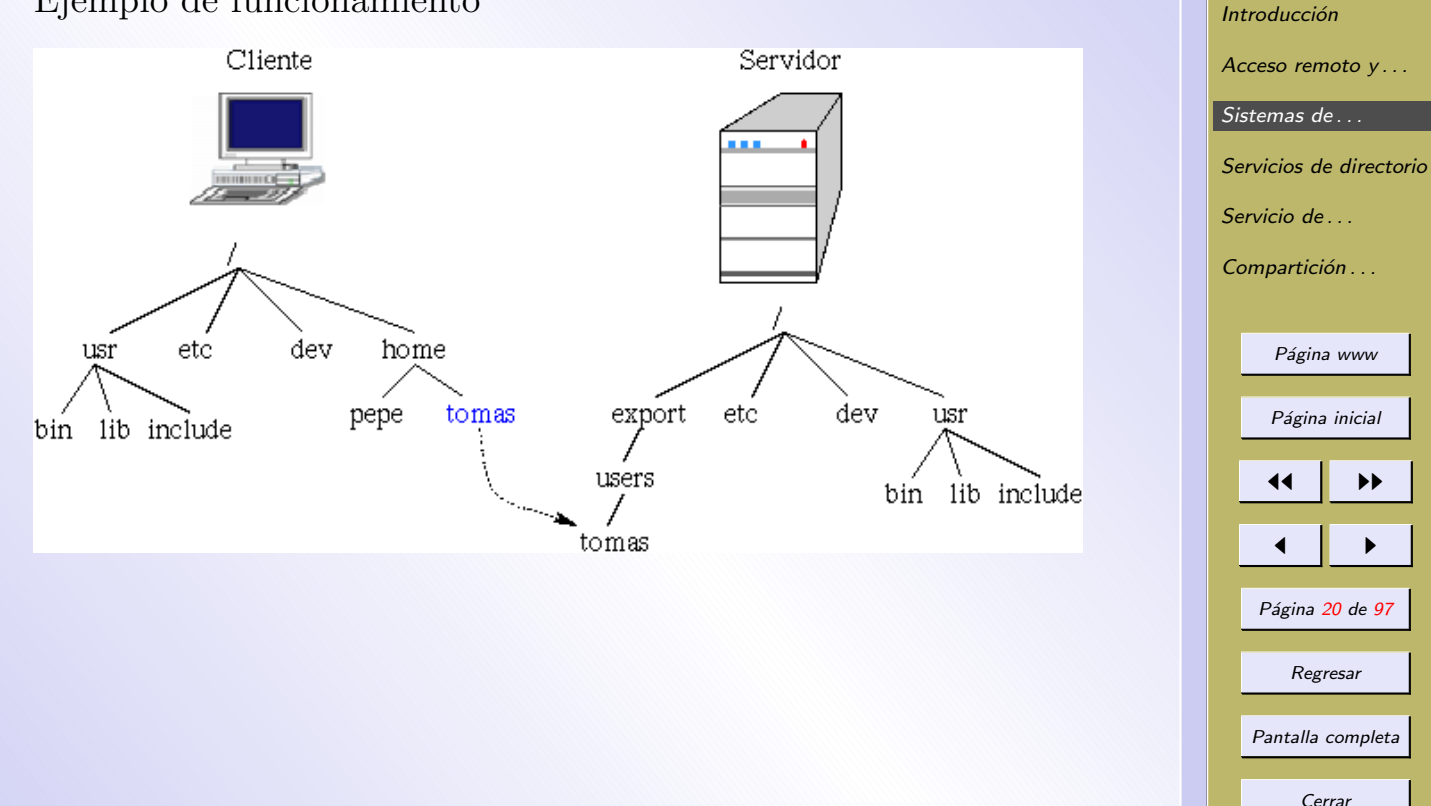

Abandonar

*<u>Índice</u>* 

**CindUS** 

#### Procesos implicados

NFS se basa en RPC (Remote Procedure Call)

- $\bullet$  el servicio *portmap* (también llamado *rpcbind*) debe estar disponible y activo
	- $\star$  convierte números de programas RPC en números de puertos
	- $\star$  utiliza el puerto 111
	- $\star$  necesario para aplicaciones que usen RPC
	- $\star$  el comando rpcinfo nos muestra información RPC
	- $\star$  en Debian, paquete portmap

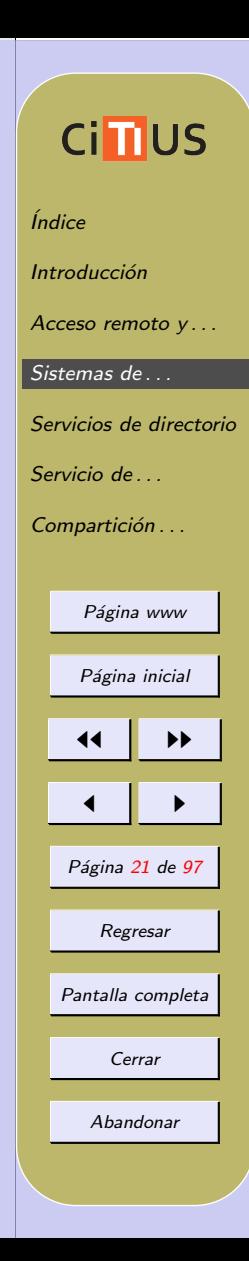

Otros demonios necesarios:

- rpc.nfsd: implementa la parte de usuario del servidor NFS (atender y resolver las peticiones de acceso del cliente a archivos situados en el directorio remoto)
- rpc. mountd: proceso que recibe la petición de montaje desde un cliente NFS y chequea para mirar si coincide con un sistema de ficheros actualmente exportado, y si el cliente tiene permisos suficientes para montar dicho directorio
- $\bullet$  rpc. rquotad: proporciona información de cuotas a usuarios remotos
- rpc.statd: implementa el protocolo NSM (Network Status)  $Monitor$ ; proporciona un servicio de notificación de reinicio, cuando NFS cae; lo usa el servicio de bloqueo de ficheros lockd
- rpc.lockd: servicio de bloqueo de ficheros (NFS lock manager, NLM); no necesario en kernels modernos ( $>= 2.4$ ) en los que el boqueo es realizado por el kernel

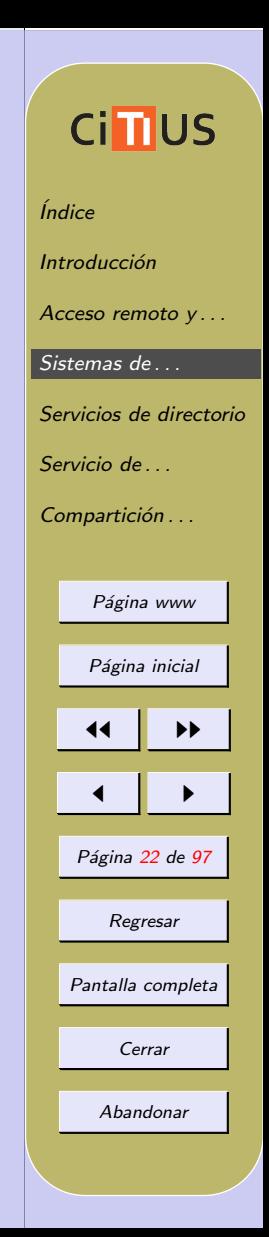

NFSv4 no usa portmap, ni los demonios rpc.mountd y rpc.statd

- Usa autenticación basada en Kerberos mediante los siguientes servicios:
	- $\star$  rpcsec gss (cliente rpc.gssd, servidor rpc.svcgssd): autenticación de la conexión cliente-servidor
	- $\star$  rpc.idmapd: mapeo entre UIDs (o GIDs) y nombres de usuario (o nombres de grupos)

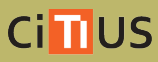

*<u>Índice</u>* 

Introducción

Acceso remoto y...

Sistemas de ...

[Servicios de directorio](#page-34-0)

Servicio de ...

Compartición . . .

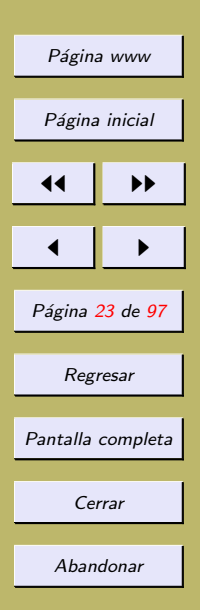

### Instalación de NFS en Debian

Veremos como instalar un servidor y con cliente NFS v3 y v4 en Debian

- Los paquetes a instalar para las dos versiones son los mismos: nfs-kernel-server y nfs-common (este último suele estar instalado por defecto)
	- $\star$  nfs-kernel-server proporciona rpc.nfsd, rpc.mountd, y para NFSv4 rpc.svcgssd
	- $\star$  nfs-common proporciona rpc.lockd, rpc.statd, y para NFSv4 rpc.gssd y rpc.idmapd
- El fichero básico de configuración es el mismo en las dos versiones: /etc/exports

# **Cinus** *<u>Índice</u>* Introducción Acceso remoto y... Sistemas de ... [Servicios de directorio](#page-34-0) Servicio de ... Compartición . . . Página www Página inicial 11 I DD  $\blacksquare$ Página 24 de 97 Regresar Pantalla completa Cerrar Abandonar

### **Ci<sub>II</sub>US** Servidor NFSv3 *<u>Índice</u>* 1. Configurar los directorios a exportar: fichero /etc/exports Introducción • Ejemplo de fichero /etc/exports Acceso remoto y... Sistemas de ... /projects (ro) proj\*.usc.es(rw,no\_subtree\_check) /home 193.144.84.0/24(rw,no\_subtree\_check,root\_squash, Servicio de ... /pub (ro,all\_squash) Compartición . . . • exporta /projects de s´olo lectura para todo el mundo y lectura/escritura para los sistemas proj\*.usc.esPágina www Página inicial 11 I DD  $\blacksquare$ Página 25 de 97 Regresar Pantalla completa Cerrar Abandonar

- Algunas opciones de la exportación:
	- $\star$  rw/ro exporta el directorio en modo lectura/escritura o sólo lectura
	- $\star$  root squash mapea los requerimientos del UID/GID 0 al usuario *anónimo* (por defecto usuario *nobody*, con  $UID/GID 65534)$ ; es la opción por defecto
	- $\star$  no root squash no mapea root al usuario anónimo
	- $\star$  all squash mapea todos los usuarios al usuario anónimo
	- $\star$  squash uids/squash gids especifica una lista de UIDs o GIDs que se deberían trasladar al usuario anónimo squash uids=0-15,20,25-50
	- $\star$  anonuid/anongid fija el UID/GID del usuario anónimo (por defecto 65534)
	- $\star$  subtree\_check/no\_subtree\_check con subtree\_check, si se exporta un subdirectorio (no un filesystem completo) el servidor comprueba que el fichero solicitado por el cliente esté en el subdirectorio exportado; con no subtree check (opción por defecto) se deshabilita ese chequeo

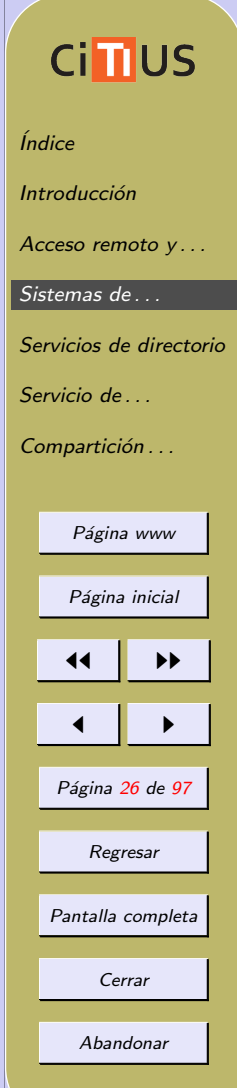

- $\star$  sync modo síncrono: requiere que todas las escrituras se completen antes de continuar; es opción por defecto
- $\star$  async modo asíncrono: no requiere que todas las escrituras se completen; más rápido, pero puede provocar pérdida de datos en una caída
- $\star$  secure los requerimientos deben provenir de un puerto por debajo de 1024
- $\star$  insecure los requerimientos pueden provenir de cualquier puerto
- Para más opciones man exports
- Cada vez que se modifica este fichero se debe ejecutar el comando exportfs para actualizar el servidor

# exportfs -ra

 $\star$  ver man exportfs para opciones del comando

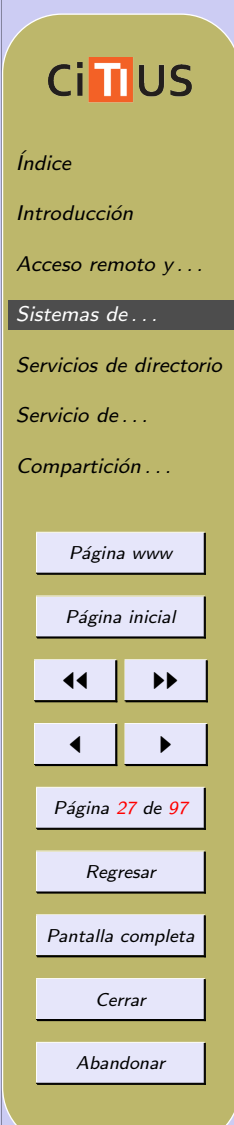

2. Iniciar el demonio:

# service nfs-kernel-server start

- 3. Comprobar los directorios exportados con showmount
	- # showmount --exports localhost
	- $\bullet$  showmount muestra información de un servidor NFS: directorios que exporta, directorios montados por algún cliente y clientes que montan los directorios
- 4. Podemos ver las estadísticas del servidor NFS con nfsstat

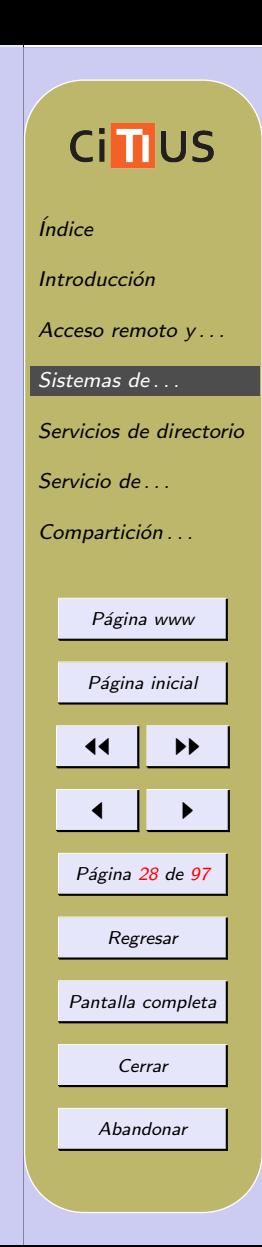

#### Servidor NFSv4

- 1. Configuración de directorios y fichero export
	- Los exports de NFSv4 deben residir en un pseudodirectorio, donde los directorios reales a exportar se montan con la opción  $-\text{bind}$ , por ejemplo para exportar /home
		- # mkdir /export
		- # mkdir /export/home
		- # mount --bind /home /export/home
	- La opción bind permite remontar un directorio en otro sitio
		- $\star$  Para que este montado permanezca, añadir al fstab la siguiente línea:

/home /export/home none bind 0  $\Omega$ 

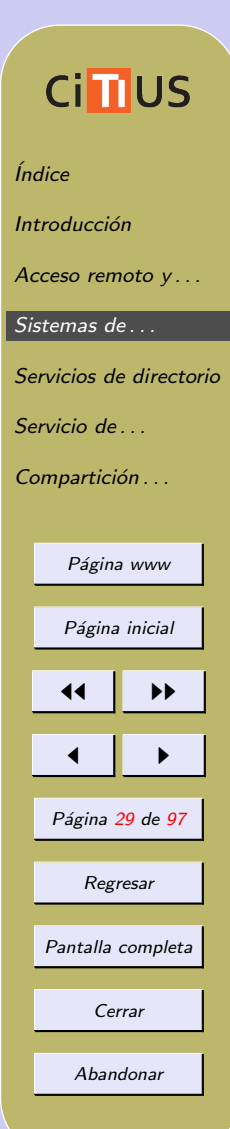

**Ci<sub>II</sub>US** • Fichero /etc/exports en NFSv4 *<u>Índice</u>*  $/$ export 193.144.84.0/24(rw,fsid=0,crossmnt,[no\\_subtree\\_ch](#page-2-0)eck,syncheck,syncheck,syncheck,syncheck,syncheck,syncheck, **Introducción** /export/home 193.144.84.0/24(rw,no\_subtree\_check,root\_squash Acceso remoto  $y \dots$ • Nuevas opciones de la exportación: Sistemas de ...  $\star$  fsid=0 designa este path como la raíz de los direc-[Servicios de directorio](#page-34-0) torios exportados por NFSv4 Servicio de ...  $\star$  crossmnt permite que los directorios debajo del raíz Compartición . . . se muestren adecuadamente (alternativamente, se puede poner la opción nohide en cada uno de esos Página www directorios) Página inicial 2. Iniciar el demonio y comprobar que funciona igual que en el 11 I DD cado de NFSv3. $\blacksquare$ Página 30 de 97 Regresar Pantalla completa Cerrar Abandonar

#### Cliente NFS

El cliente NFS en Linux está integrado en el nivel del Sistema de Ficheros Virtual (VFS) del kernel

*<u>Índice</u>* 

Introducción

Sistemas de ...

Servicio de ... Compartición . . .

Acceso remoto y...

**Ci<sub>II</sub>US** 

[Servicios de directorio](#page-34-0)

Página www

Página inicial

11 I DD

 $\blacksquare$ 

Página 31 de 97

Regresar

Pantalla completa

Cerrar

Abandonar

 $\bullet$  no necesita un demonio particular de gestión (en otros UNIX, demonio biod)

Instalación:

- 1. Instalar (si no está ya instalado) el paquete nfs-common
- 2. Montar los directorios remotos con mount  $-t$  nfs (para v3) o mount -t nfs4 (para v4), o a˜nadir una entrada en fstab (ver [Tema 3:](http://www.ac.usc.es/docencia/ASR/Tema_3html/index.html) [Montado de los sistemas de ficheros\)](http://www.ac.usc.es/docencia/ASR/Tema_3html/node12.html#SECTION00024300000000000000). NOTA: en versiones actuales de Linux la opción  $-t$  nfs intenta montar con NFSv4 y si falla, pasa a NFSv3.
	- Ejemplo de uso con mount (IP servidor NFS 193.144.84.1):

# mount -t nfs4 193.144.84.1:/home /mnt/home

• Ejemplo de entrada en fstab

193.144.84.1:/home /home nfs4 rw,auto 0

• Automount se usa frecuentemente con NFS (ver la parte de Autofs en [Tema 3:](http://www.ac.usc.es/docencia/ASR/Tema_3html/index.html) [Montado de los sistemas de ficheros](http://www.ac.usc.es/docencia/ASR/Tema_3html/node12.html#SECTION00024350000000000000): [Autofs\)](http://www.ac.usc.es/docencia/ASR/Tema_3html/node12.html#SECTION00024350000000000000)

Opciones particulares de montado con NFS:

- rsize= $n$ /wsize= $n$  especifican el tamaño del datagrama utilizado por los clientes NFS cuando realizan peticiones de lectura/escritura (pueden ajustarse para optimizar)
- hard el programa accediendo al sistema de ficheros remoto se colgará cuando el servidor falle; cuando el servidor esté disponible, el programa continuará como si nada (opción más recomendable)
- soft cuando una petición no tiene respuesta del servidor en un tiempo fijado por  $\times$  timeo= $t$  el cliente devuelve un código de error al proceso que realizó la petición (puede dar problemas)

Para ver más opciones, ver nfs(5)

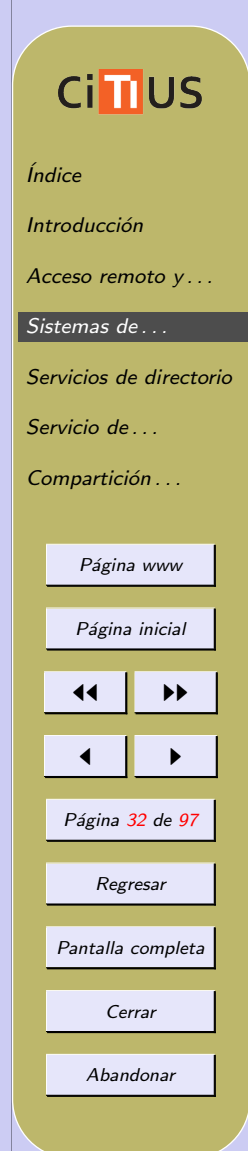

### Consideraciones de seguridad en NFS

NFS no fue diseñado pensando en la seguridad:

- Los datos se transmiten en claro
- Usa el UID/GID del usuario en el cliente para gestionar los permisos en el servidor:
	- $\star$  El usuario con UID *n* en el cliente obtiene permisos de acceso a los recursos del usuario con UID n en el servidor (aunque sean usuarios distintos)
	- $\star$  Un usuario con acceso a root en un cliente podría acceder a los ficheros de cualquier usuario en el servidor (no a los de root, si se usa la opción  $root$ -squash)

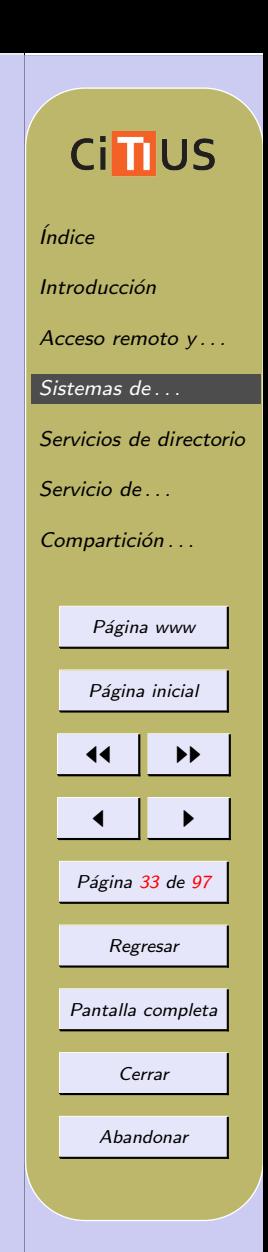

Precauciones básicas:

- 1. Usar NFS sólo en Intranets seguras, donde los usuarios no tengan acceso de administrador en sus sistemas
- 2. Evitar el acceso a NFS desde fuera de la Intranet
	- Bloquear los puertos TCP/UDP 111 (portmap) y 2049  $(nfs)$
- 3. Usar [NFSv4 con Kerberos,](https://wiki.debian.org/NFS/Kerberos) que incluye autenticación de hosts y cifrado
- 4. Usar versiones seguras de NFS [\(Secure NFS\)](http://www.math.ualberta.ca/imaging/snfs/) u otros sistemas de ficheros (p.e. [Self-certifying File System,](http://en.wikipedia.org/wiki/Self-certifying_File_System) SFS)

Ver [NFS howto](http://nfs.sourceforge.net/nfs-howto/ar01s06.html) y [http://www.cert.org/tech](http://www.cert.org/tech_tips/unix_configuration_guidelines.html#A13)\_tips/unix\_configuration\_guidelines.html

# **Ci<sub>II</sub>US** *<u>Índice</u>* **Introducción** Acceso remoto y... Sistemas de ... [Servicios de directorio](#page-34-0) Servicio de ... Compartición . . . Página www Página inicial 11 I DD  $\blacksquare$ Página 34 de 97 Regresar Pantalla completa Cerrar Abandonar

### <span id="page-34-0"></span>4. Servicios de directorio

Necesidad de mantener una configuración única a través de múltiples sistemas

- $\bullet$  Compartición de los ficheros de configuración
- Ficheros a compartir:

/etc/passwd, /etc/shadow, /etc/group, etc.

- $\bullet$  Mecanismos de compartición:
	- ? Copia de ficheros de un servidor central al resto de los equipos mediante rdist o rsync
	- Utilización de un servidor de dominio, que centralice esa información
		- ∗ NIS: Network Information Service
		- ∗ LDAP: Lightweight Directory Access Protocol

# **Cimus** *<u>Índice</u>* Introducción Acceso remoto y ... Sistemas de ... Servicios de directorio Servicio de ... Compartición . . . Página www Página inicial 11 I DD  $\blacksquare$ Página 35 de 97 Regresar Pantalla completa Cerrar Abandonar

### Concepto de dominio

- Dominio conjunto de equipos interconectados que comparten información administrativa (usuarios, grupos, contraseñas, etc.) centralizada
	- Necesidad de uno (o varios) servidores que almacenen físicamente dicha información y que la comunique al resto cuando sea necesario
	- Normalmente se usa un esquema cliente/servidor
		- ? p.e. un usuario se conecta en un sistema cliente y este valida las credenciales del usuario en el servidor
	- En Windows 2000, la implementación del concepto de dominio se realiza mediante el denominado Directorio Activo (Active directory)

? Basado en LDAP y DNS

- En UNIX, el servicio clásico de gestión de dominios es NIS
	- ? NIS se considera bastante obsoleto

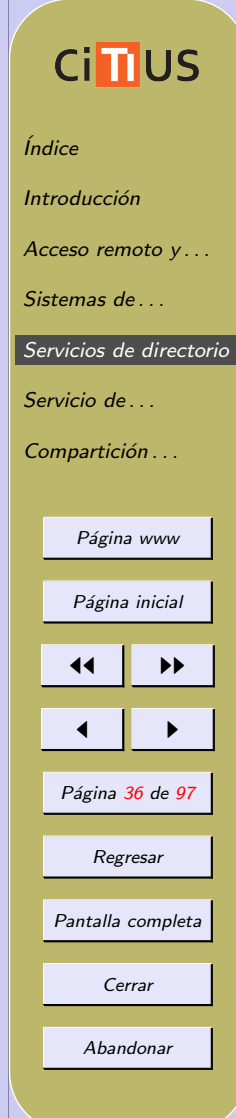
- Existen implementaciones libre del protocolo LDAP para Unix (openLDAP)
	- más potente y escalable que NIS para la implementación de dominios

## $Ci$  **II**US

*<u>Índice</u>* 

**Introducción** 

Acceso remoto y...

Sistemas de ...

[Servicios de directorio](#page-34-0)

Servicio de ...

Compartición . . .

Página www

Página inicial

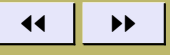

 $\blacksquare$ 

Página 37 de 97

Regresar

Pantalla completa

Cerrar

#### Servicio de Información de Red NIS

Desarrollado por Sun Microsystem en los años 80

- Nombre original *Yellow Pages* (modificado por razones legales)
- Muy popular como sistema de administración de dominios en UNIX
- A principios de los años 90, versión NIS+ para Solaris 2.x
	- ? muy diferente de NIS
	- incorpora soporte para encriptación y autentificación de datos
	- ? complejo y poco soportado
- Para más información:
	- [The Linux NIS\(YP\)/NYS/NIS+ HOWTO](http://www.tldp.org/HOWTO/NIS-HOWTO/)
	- ? [Debian NIS HOWTO](http://lyre.mit.edu/~powell/debian-howto/nis.html)
	- Introducción a NIS y NFS

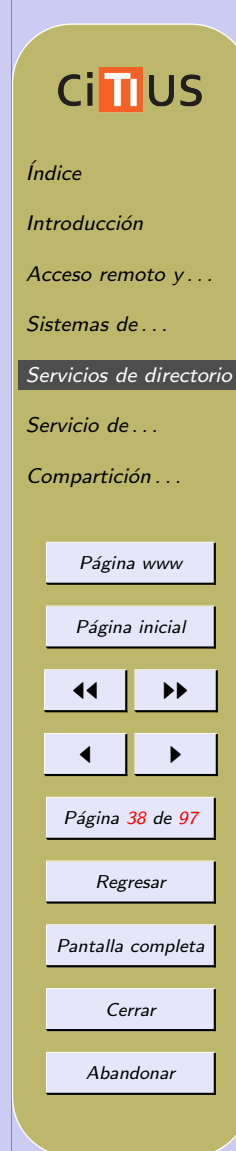

Funcionamiento básico de NIS

Base de datos distribuida

- Un servidor  $(master)$  mantiene los ficheros de configuración de los sistemas (/etc/passwd, /etc/group, etc.)
	- cada archivo de configuración se convierte en una o más tablas (mapas NIS) de una base de datos
	- ? esos mapas se guardan en un formato binario llamado DBM (*DataBase Management*)
	- el servidor NIS maestro debería tener ambas, las tablas ASCII y las DBM
	- en una red debe haber al menos una máquina actuando como un servidor NIS maestro
- Los clientes hablan directamente con el servidor NIS para leer la información almacenada en sus bases de datos DBM

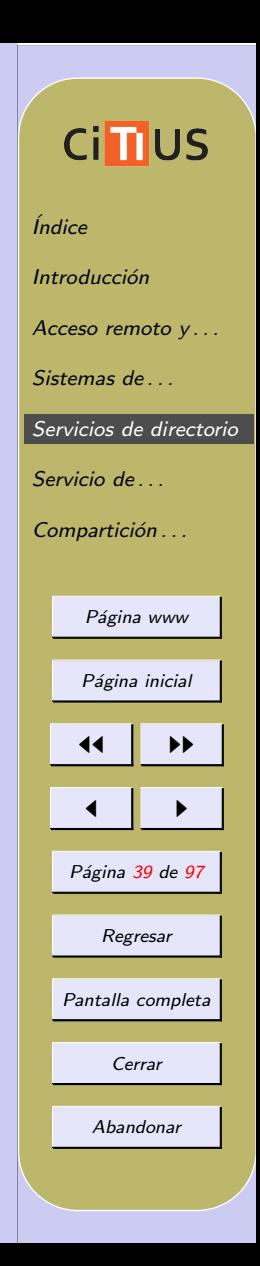

- Pueden existir servidores NIS esclavos:
	- ? tienen copias de las bases de datos NIS
	- ? reciben estas copias del servidor NIS maestro cada vez que se realizan cambios a las bases de datos maestras
- Un servidor maestro y sus servidores esclavos y clientes constituyen un dominio NIS
	- una red puede tener múltiples servidores NIS, cada uno sirviendo a un dominio NIS diferente

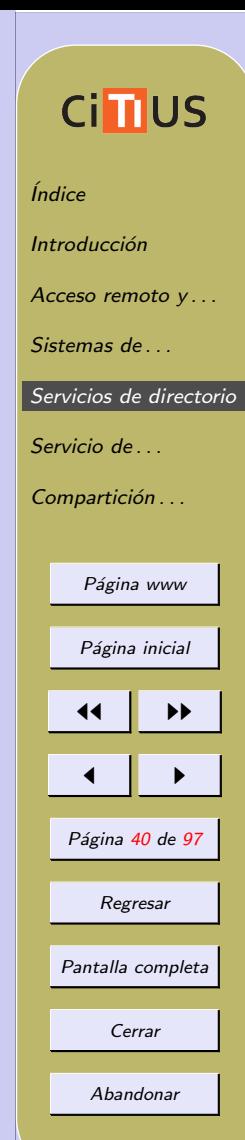

#### Esquema de un dominio NIS

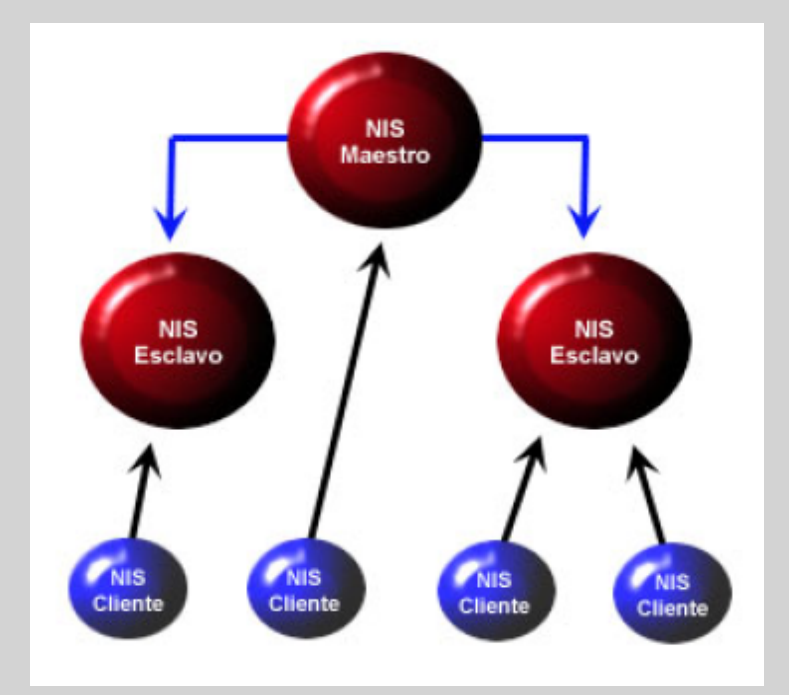

**Cindus** *<u>Índice</u>* Introducción Acceso remoto y ... Sistemas de ... [Servicios de directorio](#page-34-0) Servicio de ... Compartición . . . Página www Página inicial  $\blacktriangleright\blacktriangleright$  $\blacksquare$ Página 41 de 97 Regresar Pantalla completa Cerrar

#### Comandos básicos de NIS

NIS incluye un conjunto amplio de comandos y demonios, algunos de los cuales son:

- ypserv demonio de servidor
- ypbind demonio de cliente
- domainname establece el nombre del dominio
- ypinit configura un servidor como maestro o esclavo
- ypxfr descarga un mapa desde servidor maestro (en los esclavos)
- yppush ejecutado en el maestro, hace que los esclavos actualicen sus mapas
- ypwhich muestra el sombre del servidor NIS
- ypcat muestra las entradas de un mapa
- yppasswd cambia la contrase˜na en la base de datos de NIS

# **Cimus** [´Indice](#page-1-0) Introducción Acceso remoto  $v \dots$ Sistemas de [Servicios de directorio](#page-34-0) Servicio de ... Compartición . . . Página www Página inicial 11 I DD  $\blacksquare$ Página 42 de 97 Regresar Pantalla completa Cerrar Abandonar

- ypchfn cambia el campo GECOS en la base de datos de NIS
- ypchsh cambia el login shell en la base de datos de NIS

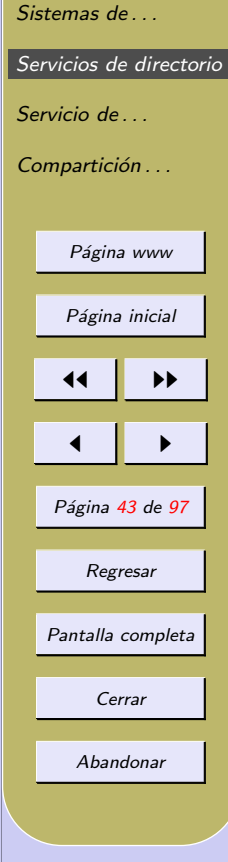

*<u>Índice</u>* 

**Introducción** 

Acceso remoto y ...

**CindUS** 

#### Instalación de NIS en Debian

El proceso de puesta en marcha de NIS depende de la distribución

• veremos como instalar un servidor maestro y un cliente en Debian

#### Servidor maestro

- 1. Instalar el paquete nis
	- (a) Indicar un nombre de dominio NIS (que no tiene que corresponder con el dominio de RED)
		- El nombre de dominio puede cambiarse con domainname
	- (b) La configuración puede tardar, ya que intenta iniciarse como cliente NIS y se queda buscando un servidor
- 2. Cambiar el fichero /etc/default/nis
	- debemos poner NISSERVER=master
- 3. En el fichero /etc/ypserv.securenets añadir el número de la red local, para permitir acceso exclusivo a los sistemas de esa red

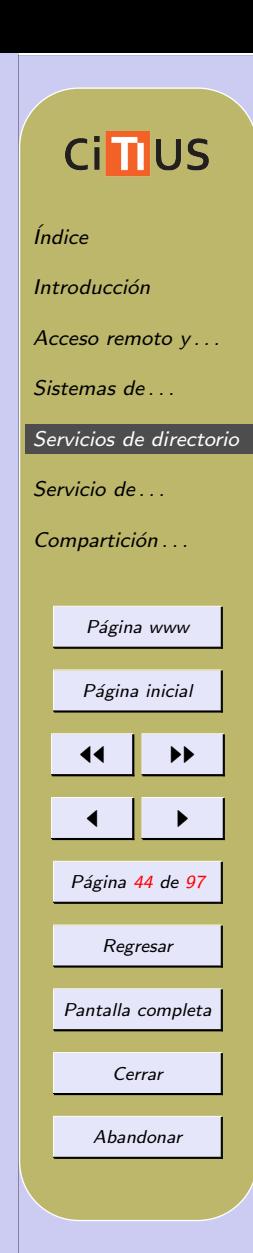

255.255.255.0 192.168.0.0

4. Ejecutar /usr/sbin/ypserv para iniciar el servidor

5. Editar (si es necesario) el fichero /var/yp/Makefile

- $\bullet$  permite configurar características generales así como las tablas a partir de las cuales se crean los mapas NIS
- haciendo make en ese directorio se crean los mapas que se guardan en /var/yp/dominio
- cada vez que se modifique alguna tabla (p.e. añadiendo un nuevo usuario), debemos hacer make para actualizar los mapas NIS
- 6. Ejecutar /usr/lib/yp/ypinit -m para que el sistema se configure como servidor maestro
	- no añadir ningún servidor NIS más (Ctrl-D)
- 7. Podemos comprobar que funciona bien haciendo un ypcat de alguno de los mapas (p.e. ypcat passwd)
- 8. Por último, el servidor debe configurarse también como cliente

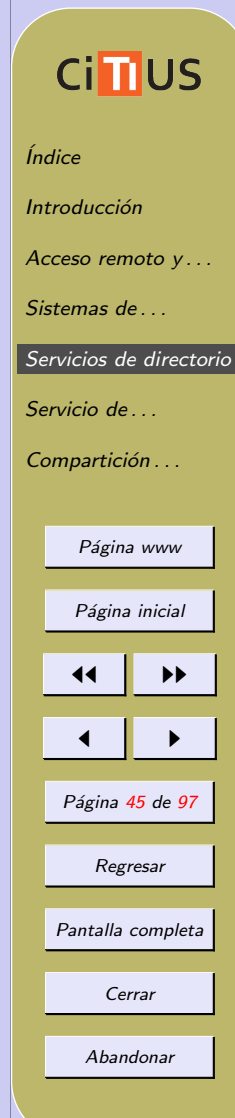

 $\bullet$ seguir los pasos de la siguiente sección

## **Cind** US

*<u>Índice</u>* 

Introducción

Acceso remoto y ...

Sistemas de ...

[Servicios de directorio](#page-34-0)

Servicio de ...

Compartición . . .

Página www

Página inicial

44 | DE

 $\blacksquare$ 

Página 46 de 97

Regresar

Pantalla completa

Cerrar

#### Cliente NIS

- 1. Eliminar de los ficheros locales los usuarios, grupos y otra información que queramos que sea accesible por NIS (sólo en los clientes)
- 2. Instalar el paquete nis e indicar el nombre del dominio NIS
- 3. Si se desea, cambiar /etc/yp.conf para especificar el servidor NIS concreto
	- por defecto, busca el servidor mediante un broadcast
- 4. Modificar el archivo /etc/nsswitch.conf para que busque passwd, group y shadow por NIS:

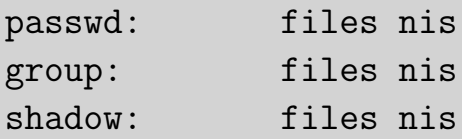

• El formato y opciones de ese fichero lo vimos en el [Tema](http://www.ac.usc.es/docencia/ASRI/Tema_5html/node8.html) 5: Ficheros de configuración de red

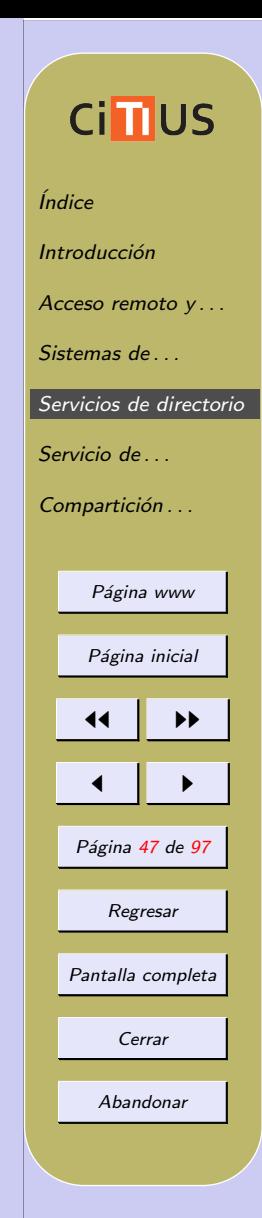

- Alternativamente, se puede dejar el modo compat a˜nadiendo al final de los ficheros passwd, shadow y group del cliente un +, para indicar que vamos a usar NIS
- $\bullet$  este método permite incluir/excluir determinados usuarios
- ver [NIS-HOWTO: Setting up a NIS Client using Tradi](http://www.tldp.org/HOWTO/NIS-HOWTO/settingup_client.html#AEN280)[tional NIS](http://www.tldp.org/HOWTO/NIS-HOWTO/settingup_client.html#AEN280)

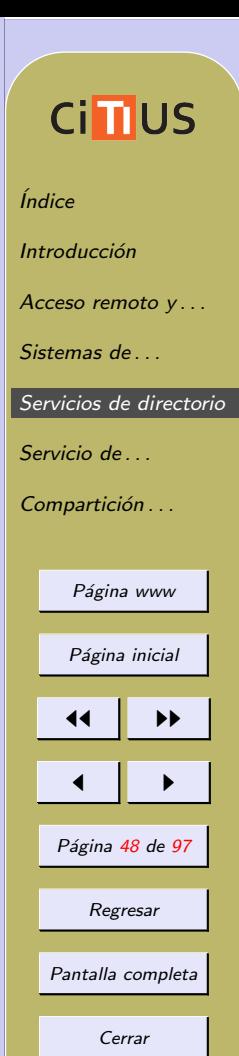

#### Fichero /etc/netgroup

NIS introduce el concepto de netgroups

- grupos de usuarios, máquinas y redes que pueden ser referenciadas como un conjunto
- $\bullet$  se definen en el fichero /etc/netgroup, en principio, sólo en el servidor NIS maestro

Formato de una entrada en netgroup

netgroup\_name (host, user, NIS\_domain), ...

- host nombre de una máquina en el grupo
- user nombre de login de un usuario de la máquina host
- NIS domain dominio NIS nombre del dominio NIS

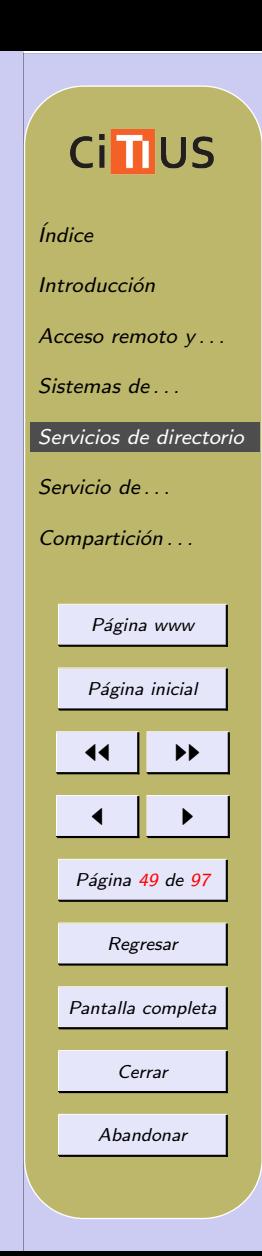

Pueden dejarse entradas en blanco o con un guión:

• Una entrada en blanco implica cualquier valor, p.e.

? (doc19, , ) indica todos los usuarios del host doc19 • Una entrada con un guión  $(-)$  implica campo sin valor, p.e. ? (-, pepe, ) indica el usuario pepe y nada m´as Ejemplo de un fichero /etc/netgroup

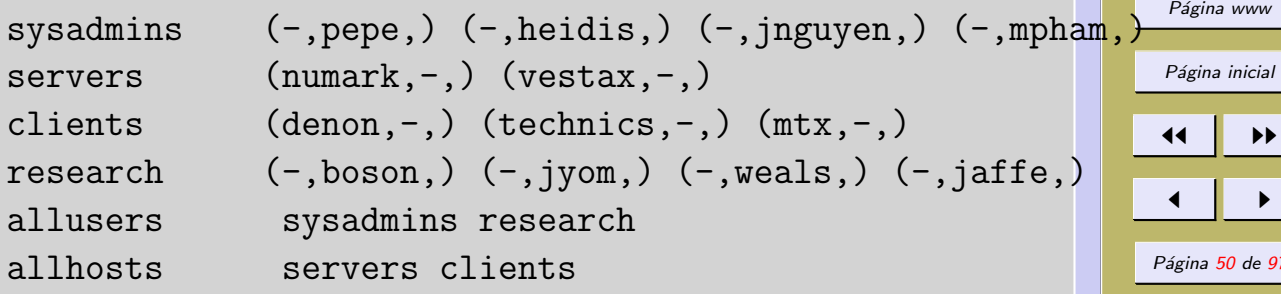

*<u>Índice</u>* 

**Introducción** 

Servicio de ... Compartición . . .

Acceso remoto y... Sistemas de ...

**Ci**nus

[Servicios de directorio](#page-34-0)

 $97$ 

Regresar

Pantalla completa

Cerrar

Estos netgroups pueden usarse en varios ficheros del sistema para definir permisos:

- con NIS en modo compat, p.e. añadiendo +@sysadminds en /etc/passwd daríamos permiso de acceso a los usuarios definidos como sysadmins
- en el fichero / etc/exports, para indicar grupos de máquinas a las que exportar un directorio por NFS

/home allhosts(rw,root squash,sync)

- en los ficheros /etc/hosts.allow y /etc/hosts.deny de los TCP Wrappers
- etc.

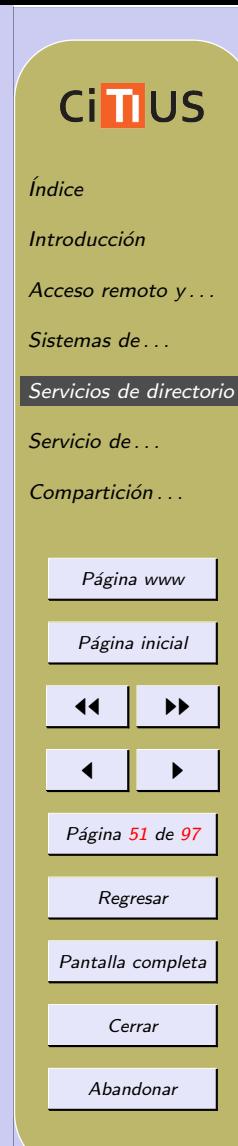

### <span id="page-51-0"></span>5. Servicio de directorio: LDAP

LDAP: Protocolo Ligero de Acceso a Directorios (Lightweight Directory Access Protocol)

- Protocolo de red para consulta y modificación de datos de directorios X.500
	- X.500: Estándares de la ITU-T para servicios de directorio
	- $\star$  Define, entre otros, un protocolo de acceso a directorios llamado DAP (Directory Access Protocol)
	- ? DAP definido sobre la pila completa de niveles OSI: costoso y complejo
- LDAP es una alternativa ligera al protocolo DAP
	- ? Opera directamente sobre TCP/IP
	- $\star$  Actualmente, la mayoría de servidores de directorio X.500 incorporan LDAP como uno de sus protocolo de acceso

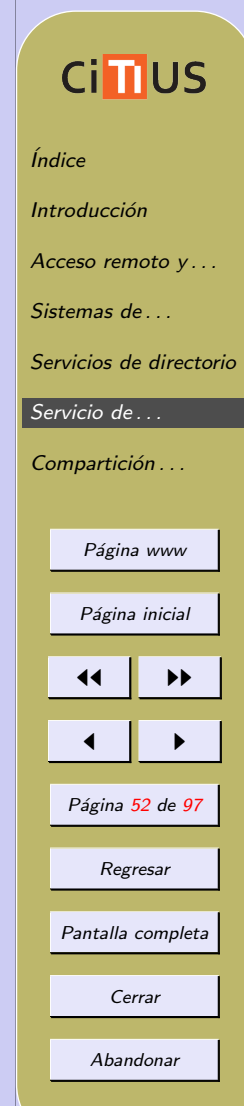

- [Diferentes implementaciones del protocolo LDAP](http://en.wikipedia.org/wiki/List_of_LDAP_software#Server_software)
	- $\star$  [Microsoft Server Active Directory](http://en.wikipedia.org/wiki/Active_Directory)
	- $\star$  [NetIQ eDirectory](https://www.netiq.com/products/edirectory/)
	- $\star$  [Oracle Internet Directory](http://www.oracle.com/technetwork/middleware/id-mgmt/overview/index-082035.html)
	- \* [IBM Security Directory Server](http://www-03.ibm.com/software/products/en/directoryserv)
	- $\star$  [Apache Directory Server](http://directory.apache.org/)
	- $\star$  [389 Directory Server](http://port389.org/)
	- $\star$  [Red Hat Directory Server](http://www.redhat.com/software/rha/directory/)
	- $\star$  [OpenLDAP](http://www.openldap.org/)
- $\bullet$  Más información sobre LDAP
	- 1. [LDAP Linux HOWTO](http://tldp.org/HOWTO/LDAP-HOWTO/)
	- 2. Sección 19.3 del libro "Unix and Linux System Administration Handbook" (4a ed.)
	- 3. [IBM RedBooks: Understanding LDAP Design and Im](http://www.redbooks.ibm.com/abstracts/sg244986.html?Open)[plementation](http://www.redbooks.ibm.com/abstracts/sg244986.html?Open)
	- 4. Recursos, ayudas, . . . : [ldapman.org](http://ldapman.org/)

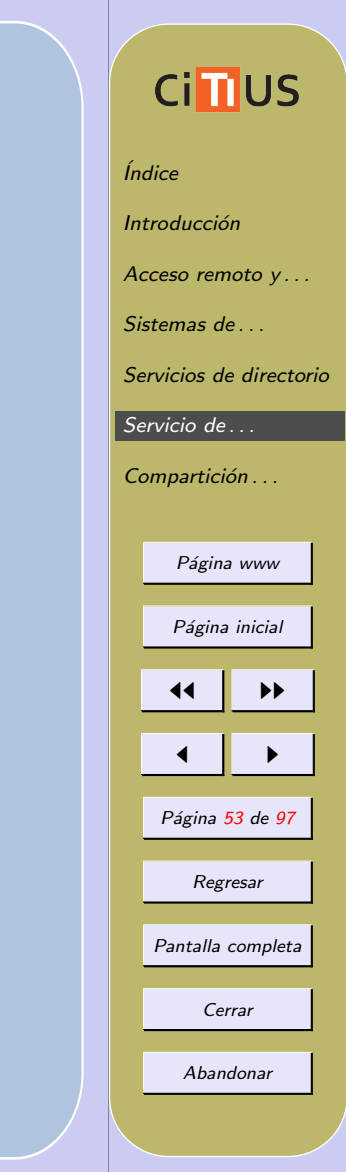

#### OpenLDAP

- Implementación *open source* del protocolo LDAP
- Basado en software desarrollado en la [Universidad de Michi](http://www.umich.edu/~dirsvcs/ldap/ldap.html)[gan](http://www.umich.edu/~dirsvcs/ldap/ldap.html)
- Incluye cuatro componentes principales
	- $\star$  [slapd](http://www.openldap.org/software/man.cgi?query=slapd) demonio LDAP stand-alone (servidor)
	- $\star$  [slurpd](http://www.openldap.org/software/man.cgi?query=slurpd) demonio de replicación y actualización de LDAP
	- $*$  librerías que implementan el protocolo LDAP
	- $\star$  utilidades, herramientas, y clientes básicos
- $\bullet$  Más información sobre la configuración de OpenLDAP en el [OpenLDAP Administrator's Guide](http://www.openldap.org/doc/admin24/)

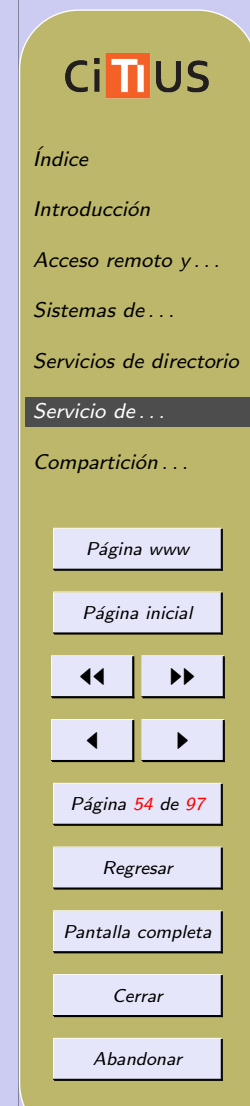

#### Modelo de datos de LDAP

Un directorio es una base de dato optimizada para lectura, navegación y búsqueda

- la información se almacena de manera jerárquica
- generalmente no se soportan transacciones complejas ni sistemas de recuperación
- las actualizaciones son cambios simples
- proporcionan respuestas rápidas a grandes volúmenes de búsquedas
- el directorio puede estar replicado y/o distribuido entre varios sistemas (p.e. DNS)

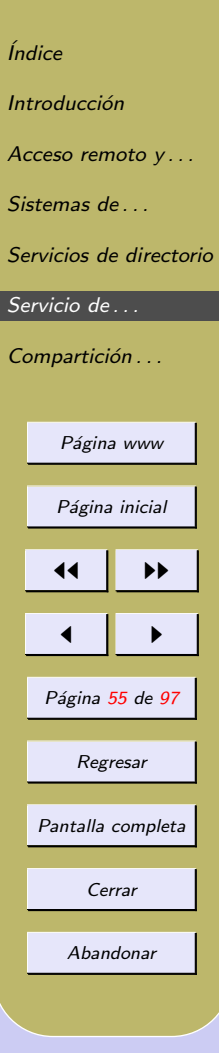

**Cimus** 

LDAP organiza el directorio como una estructura jerárquica de entradas (nodos) en forma de árbol

- Cada entrada posee un conjunto de atributos, que pueden ser de diferentes tipos
	- cada atributo se identifica por su tipo y uno o más valores
	- los tipos son normalmente palabras nemotécnicas, como uid (identificador de usuario), cn (common name), c  $(country)$ , dc  $(domain component)$ , etc.
	- los diferentes atributos de un nodo están determinados por la clase a la que pertenece
	- las clases permiten definir entradas con diferente información: clases para personas, para equipos, administrativas, etc.
	- las clases se definen mediante ficheros de *esquema* (*schema*)

## **Cimus** *<u>Índice</u>* Introducción Acceso remoto y ... Sistemas de [Servicios de directorio](#page-34-0) Servicio de ... Compartición . . . Página www Página inicial 11 I DD  $\blacksquare$ Página 56 de 97 Regresar Pantalla completa Cerrar Abandonar

- $\bullet$  Cada nodo debe poseer un nombre único: *nombre distin*guido o dn (distinguished name)
	- $\star$  el dn identifica de forma unívoca cada objeto en la base de datos

*<u>Índice</u>* 

**Introducción** 

Servicio de ...

Acceso remoto y... Sistemas de

**CiII**US

[Servicios de directorio](#page-34-0)

Ejemplo: árbol de usuarios y grupos en LDAP, basado en nombres de dominios de Internet:

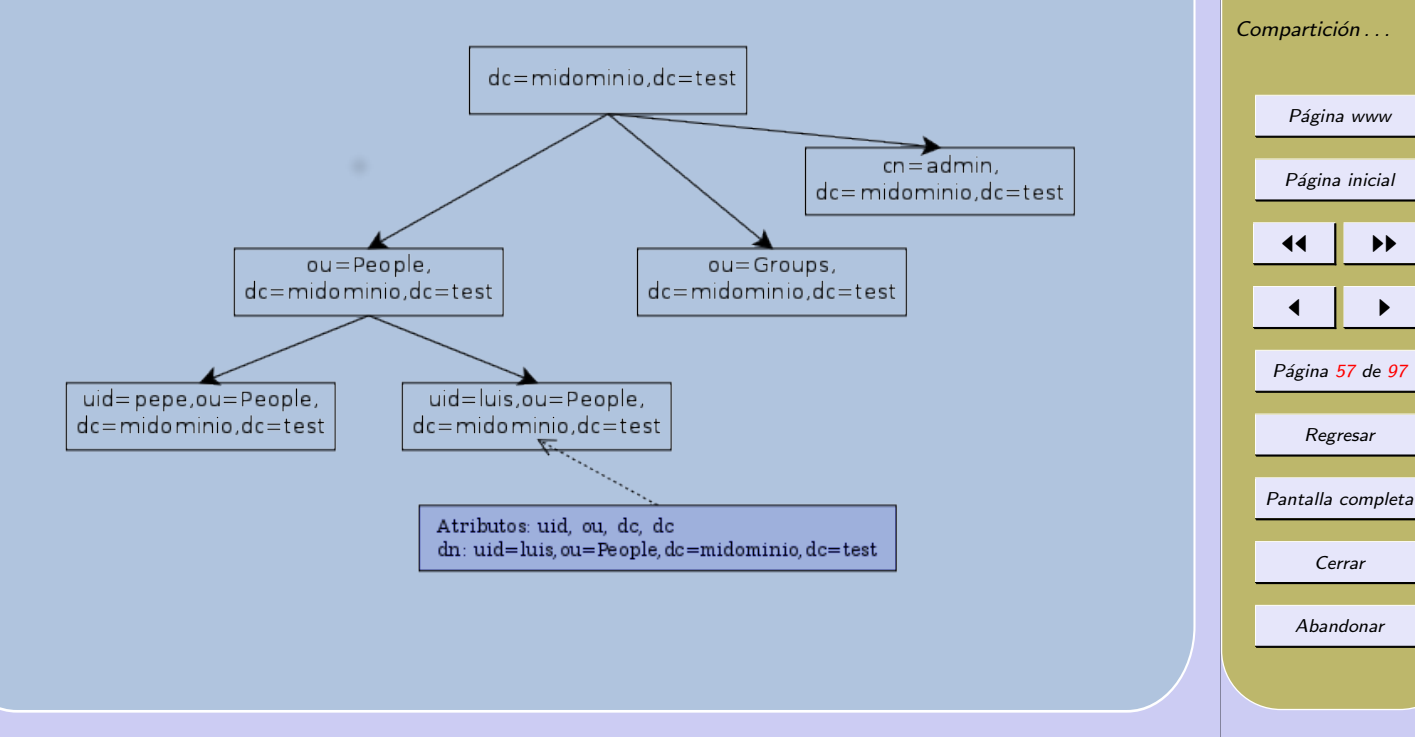

• cada nodo puede tener varios atributos, p.e. el nodo  $uid = pep$ e podría tener los siguientes atributos:

dn: uid=pepe,ou=People,dc=midominio,dc=test objectClass: account cn: Jose Pena sn: Pena description: alumno mail: pepe@midominio.test

• el formato en el que se muestran los atributos del objeto se denomina LDIF (LDAP Data Interchange Format)

 $\star$  formato de intercambio de datos para importar y exportar datos a un servidor LDAP

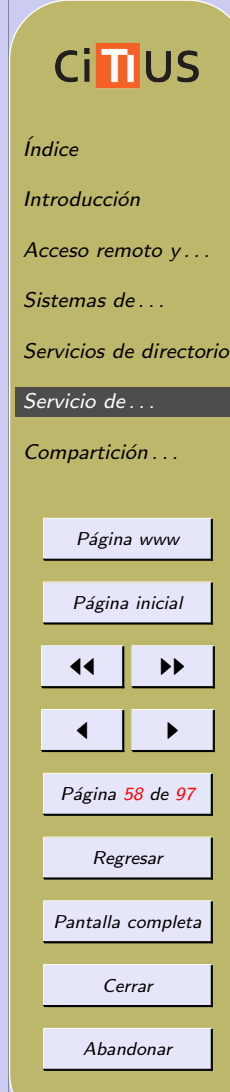

#### Instalación de un servidor LDAP

Describiremos como montar un servidor LDAP simple que nos permita la gestión de usuarios y grupos

- el servidor mantendrá la lista de usuarios y grupos del dominio
- en los clientes la autenticación de usuarios y los permisos se basará en el servidor LDAP

Pasos para la instalación del servidor en Debian

- 1. Instalar los paquetes slapd (servidor OpenLDAP) y ldap-utils (utilidades del paquete OpenLDAP: ldapsearch, ldapadd)
	- En la configuración, elegir una contraseña para el administrador del LDAP (no tiene que ser la contraseña de root del sistema)

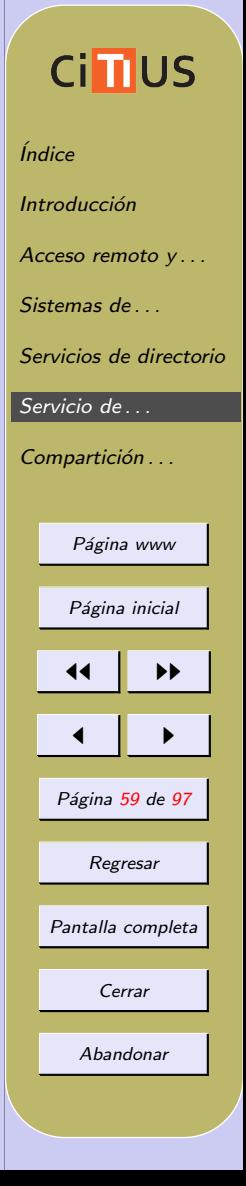

- El comando slapcat permite ver la estructura creada  $\star$  comprobar que la estructura creada por defecto es correcta
- Podemos hacer búsquedas sencillas con **ldapsearch** 
	- # ldapsearch -x -b dc=midominio,dc=test cn=admin

## **Cinus** *<u>Índice</u>* **Introducción** Acceso remoto y... Sistemas de ... [Servicios de directorio](#page-34-0) Servicio de ... Compartición . . . Página www Página inicial 11 I DD  $\blacksquare$ Página 60 de 97 Regresar Pantalla completa Cerrar

- 2. Ficheros de configuración:
	- (a) Fichero de opciones del demonio /etc/default/slapd
		- Permite, entre otras cosas, especificar las interfaces donde se desea que escuche ldap (por defecto, todas las interfaces usando TCP puerto 389, URI ldap://389)
		- La variable SLAPD SERVICES indica los mecanismos de escucha de slapd
			- $\star$  Puede aceptar conexiones estándar (ldap://), conexiones seguras con [SASL](http://en.wikipedia.org/wiki/Simple_Authentication_and_Security_Layer) (Simple Authentication and Security Layer ), usando ldaps:/// o peticiones realizadas desde sockets UNIX (ldapi:///)
		- Indicar que acepte conexiones estándar en la red del cliente (ldap://172.25.25.1:389/), y reiniciar el servicio (service slapd restart)

(b) Fichero de configuración del servidor /etc/ldap/sldap.conf

- Fichero de configuración del demonio slapd (en principio, no es necesario cambiarlo)
- En versiones recientes, cambiado por ficheros LDIF

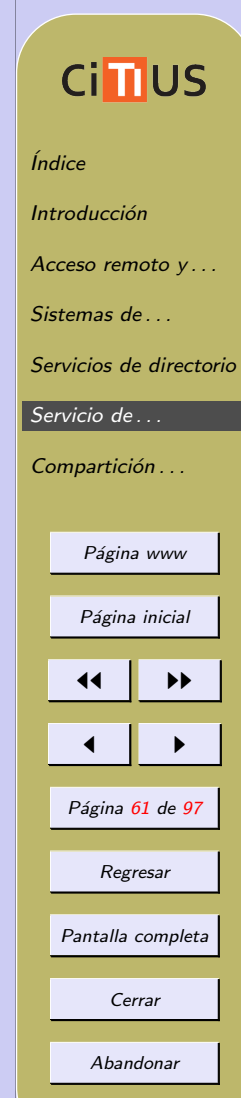

en el directorio /etc/ldap/slapd.d

• Para más info, ver man slapd.conf

#### (c) Fichero /etc/ldap/ldap.conf

- Fichero de configuración global para los clientes LDAP
- Permite especificar la base por defecto, el servidor LDAP, etc. (cambiarlo para poner nuestra configuración, comprobar que tiene permisos 644)
- Para más info, ver man ldap.conf

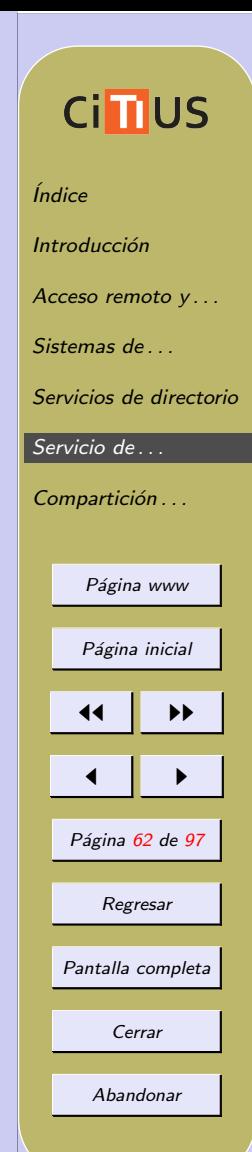

- 3. Crear la estructura de la base de datos: crearemos los nodos de People y Group del árbol LDAP
	- (a) Crear el siguiente fichero estructura.ldif en formato LDIF:

dn: ou=People,dc=midominio,dc=test objectClass: top objectClass: organizationalUnit ou: People

dn: ou=Group,dc=midominio,dc=test objectClass: top objectClass: organizationalUnit ou: Group

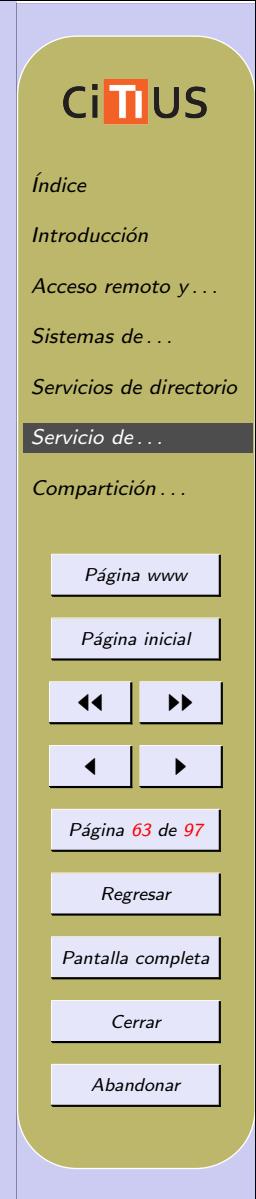

(b) A˜nadir los nodos a la base de datos:

# ldapadd -x -D 'cn=admin,dc=midominio,dc=test' -W -f estructura.ldif

*<u>Índice</u>* 

Introducción

Acceso remoto y ... Sistemas de

**Cimus** 

[Servicios de directorio](#page-34-0)

Página www

Página inicial

11 I DD

 $\blacksquare$ 

Página 64 de 97

Regresar

Pantalla completa

Cerrar

Abandonar

Servicio de ... Compartición . . .

- $\bullet$   $\sim$  autenticación simple sin SASL
- -D nombre distinguido con el que nos conectamos a LDAP (ponemos el del administrador)
- $\bullet$  -W pide la contraseña de forma interaciva
- -f fichero a cargar
- 4. A˜nadir un usuario y un grupo a la base de datos
	- $(a)$  Crear un fichero como este, que tiene la información para un usuario y un grupo:

dn: uid=pepe,ou=People,dc=midominio,dc=test objectClass: top objectClass: account objectClass: posixAccount objectClass: shadowAccount uid: pepe cn: Jose Pena uidNumber: 2000 gidNumber: 2000 homeDirectory: /home/pepe loginShell: /bin/bash gecos: Jose Pena, Despacho 22,,

dn: cn=pepe,ou=Group,dc=midominio,dc=test objectClass: top objectClass: posixGroup cn: pepe gidNumber: 2000

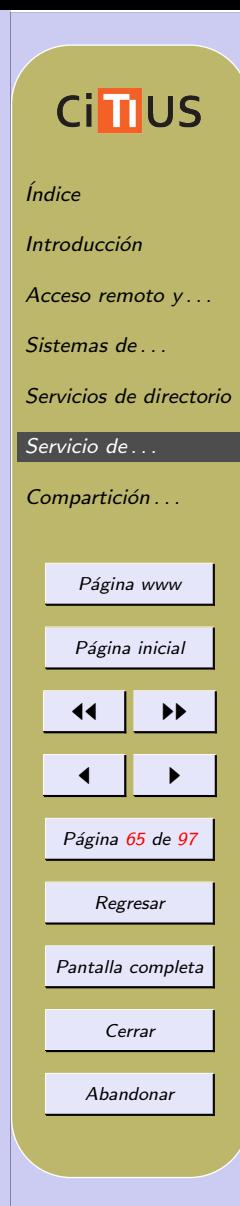

- define un usuario pepe y un grupo pepe con información similar a la aparece en el fichero /etc/passwd
- en el fichero **/etc/shadow**: campos **shadowMax**, **shadowExpir<sup>e</sup>, energy for the set of the set of the set of the s** • puede añadirse más información, como la que aparece shadowWarning, etc.
- (b) Añadir el fichero con:
	- # ldapadd -x -D 'cn=admin,dc=midominio,dc=test'

-W -f user-group.ldif

(c) Probarlo haciendo búsquedas, tipo:

#### # ldapsearch -x uid=pepe

- (d) Añadir una contraseña al usuario: puede hacerse directamente metiendo un campo userPassword en el fichero anterior, pero es preferible hacerlo mediante el comando **ldappasswd** 
	- # ldappasswd -x 'uid=pepe, ou=People, dc=midominio, dc=test'
	- -D 'cn=admin,dc=midominio,dc=test' -W -S

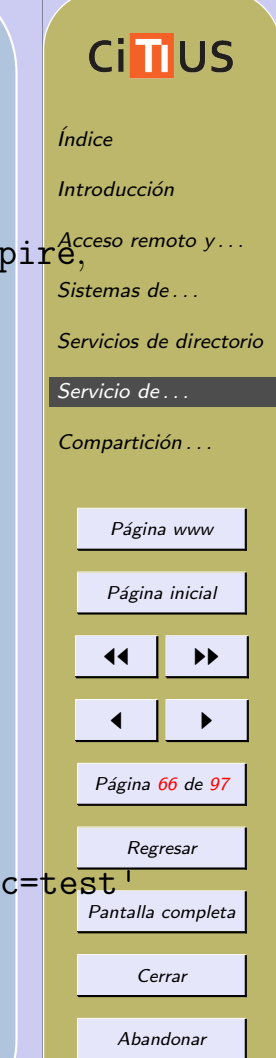

5. Por último, también podemos querer instalar el servidor como cliente, por lo que debemos seguir los pasos indicados en la sección de instalación de un cliente

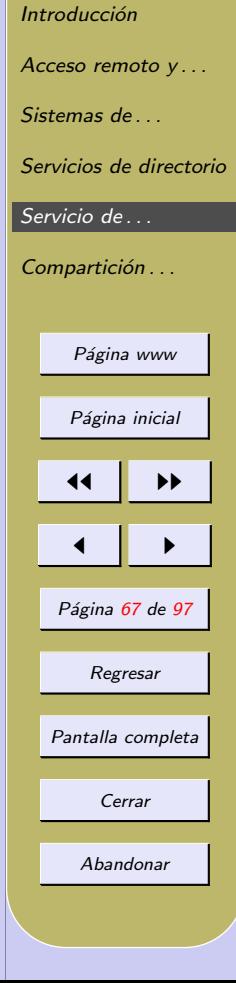

*<u>Índice</u>* 

**Cinus** 

#### Migración desde ficheros o NIS

Si tenemos un sistema configurado mediante ficheros (passwd, shadow, etc.) o NIS, migrar a LDAP puede ser laborioso

• los scripts del paquete *MigrationTools* son de gran ayuda

#### Migración desde ficheros

Pasos para migrar los usuarios definidos en /etc/passwd a LDAP

- 1. Instalar el paquete migrationtools
- 2. Modificar el fichero /usr/share/migrationtools/migrate\_common.ph para indicar el dominio y la base LDAP

\$DEFAULT MAIL DOMAIN = "midominio.test" \$DEFAULT BASE = "dc=midominio,dc=test"

3. Descomentad y poned los valores adecuados en las variables \$IGNORE\_UID\_... y \$IGNORE\_GID\_... para que no considere los usuarios y grupos del sistema

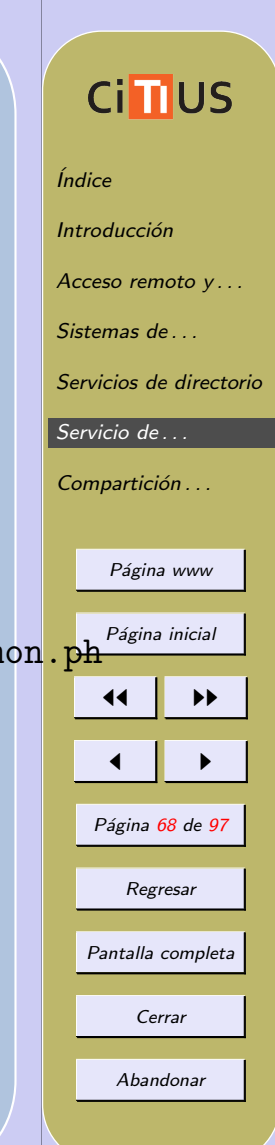

- *<u>Índice</u>* 4. Utilizar los diferentes scripts del directorio /usr/share/migrationtools para incorporar la información del sistema al directorio
	- migrate base.pl genera entradas correspondientes a las unidades organizativas por defecto: People, Group, Hosts, etc. (ya lo tenemos)
	- Otros scripts generan entradas asociadas a diferentes ficheros del sistema

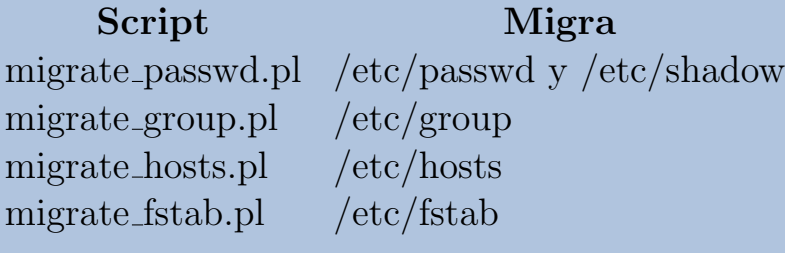

• Estos scripts generan ficheros LDIF que podemos a˜nadir a la base LDAP con ldapadd

. . .

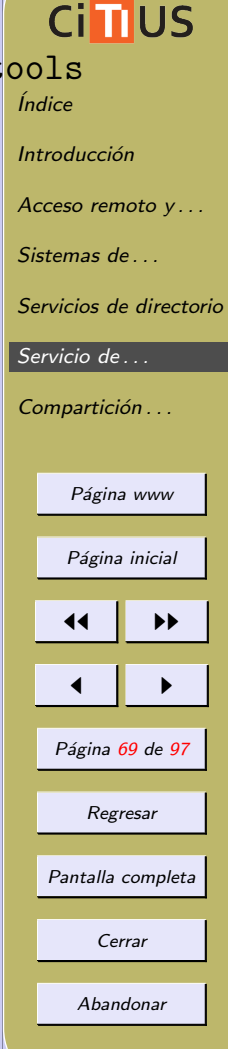

• Ejemplo: migración de los usuarios

 $\star$  crear el fichero ldif con los usuarios con el comando

# ./migrate passwd.pl /etc/passwd ./passwd.ldif

añadir el fichero generado a la base LDAP con

# ldapadd -x -D 'cn=admin,dc=midominio,dc=test' -W -f ./passwd.ldif

# **Ci<sub>I</sub>IUS**

*<u>Índice</u>* 

**Introducción** 

Acceso remoto y ...

Sistemas de ...

[Servicios de directorio](#page-34-0)

Servicio de ...

Compartición . . .

Página www

Página inicial

11 I DD

 $\blacksquare$ 

Página 70 de 97

Regresar

Pantalla completa

Cerrar

#### Instalación de un cliente LDAP

Describiremos como como configurar un cliente para que acceda a la información almacenada en el directorio de LDAP del servidor

- Tres pasos:
	- 1. Indicar en el fichero /etc/ldap/ldap.conf la información sobre el servidor LDAP y el URI
	- 2. Instalar y configurar el Name Service Switch (fichero /etc/nsswitch.conf)
	- 3. Instalar y configurar el módulo de autenticación (PAM, Pluggable Authentication Modules)
- Los módulos necesarios para esta configuración pueden descargarse de la p´agina de PADL [\(www.padl.com\)](http://www.padl.com) o directamente como paquetes Debian
	- Descargar los paquetes libnss-ldap, libpam-ldap (como dependencia, se instala también el paquete nscd)
	- $\star$  En la configuración indicar como URI 1dap://ip\_del\_servidor el DN de la base del directorio LDAP, versión 3 de

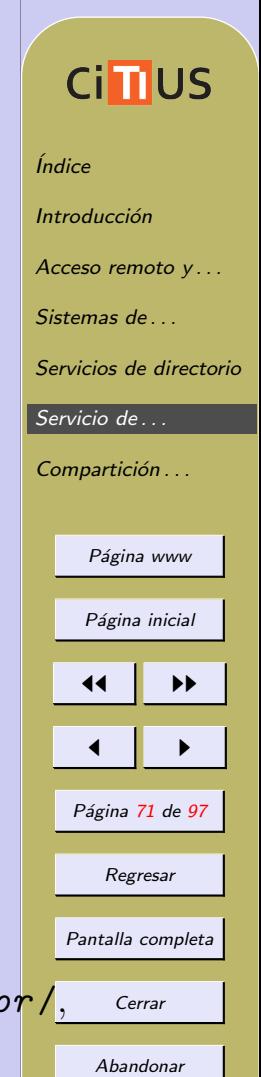

- LDAP, y el password del administrador LDAP
- ★ Estas configuraciones se guardan en los ficheros /etc/libnss-l[dap.conf](#page-1-0) y /etc/pam ldap.conf (ver man libnss-ldap.conf y man pam 1dap.conf)
- En la instalación nos pide la clave del administrador de LDAP:
	- ∗ esta clave se guarda en plano en los ficheros **/etc/pam\_ldap.s<u>ecretión</u>...**
	- y /etc/libnss-ldap.secret, y se usa para que el root del sistema pueda modificar directamente las contrase˜nas de los usuarios
	- ∗ si no se quiere tener ese fichero con la clave, no indicar ninguna clave cuando nos la pide y en los ficheros /etc/libnss-ldap.conf y /etc/pam ldap.conf comentar la línea que empieza por rootbinddn
- En algunas distros (RedHat) existe la herramienta authconfig que facilita esta configuración

# *<u>Índice</u>* Acceso remoto y... Sistemas de [Servicios de directorio](#page-34-0) Servicio de ... Página www Página inicial 11 I DD  $\blacksquare$ Página 72 de 97 Regresar Pantalla completa Cerrar Abandonar

**Cimus**
#### Configurar el Name Service Switch

El NSS se encarga, entre otras, de realizar la correspondencia entre los números y nombres de usuario

- permite gestionar los permisos de acceso de usuarios a ficheros
- se configura a través del fichero /etc/nsswitch.conf
- la configuración de ese fichero la vimos en el [tema 3](http://www.ac.usc.es/docencia/ASR/Tema_3html/node22.html#SECTION00042150000000000000)

Pasos (despues de haber instalado el paquete libnss-ldap):

1. Modificar las líneas de passwd, group y shadow del fichero nsswitch.conf

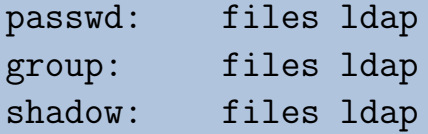

• esto indica al NSS que busque la información primero en los ficheros y, si no la encuentra, en el servidor LDAP

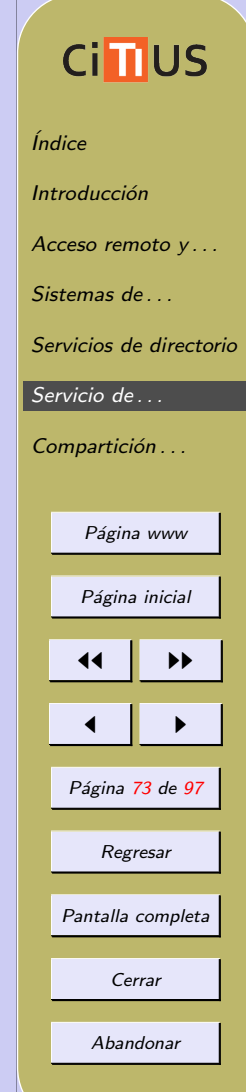

- 2. Probar que funciona:
	- (a) Crear el directorio /home/pepe y cambiarle el propietario y grupo a pepe
	- (b) Hacer un su pepe para ver que podemos cambiar al usuario pepe en el cliente

# **Cinus**

**Introducción** 

*<u>Índice</u>* 

Acceso remoto y...

Sistemas de ...

[Servicios de directorio](#page-34-0)

Servicio de ...

Compartición . . .

Página www

Página inicial

11 I DD

 $\blacksquare$ 

Página 74 de 97

Regresar

Pantalla completa

Cerrar

#### Configurar el módulo de autenticación

Aunque el usuario es válido en el cliente, todavía no podemos autenticarnos (entrar en la cuenta)

- Debemos configurar el servicio PAM
- PAM (*Pluggable Authentication Module*) biblioteca de autentificación genérica que cualquier aplicación puede utilizar para validar usuarios, utilizando por debajo múltiples esquemas de autentificación alternativos (ficheros locales, Kerberos, LDAP, etc.)
	- permite añadir nuevos mecanismos de autentificación (Kerberos, LDAP,. . . ) sin tener que modificar los servicios de entrada al sistema como login, ftp, ssh, etc.

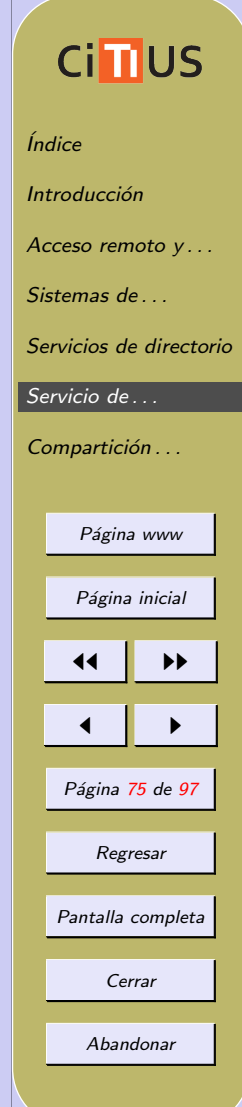

- PAM utiliza módulos que proporcionan autentificación en los servicios de entrada al sistema:
	- Módulos de autentificación (auth): comprobación de contraseñas (utilizado por el proceso de login para averiguar si las credenciales tecleadas por el usuario (nombre y contraseña) son correctas)
	- Módulos de cuentas (account): controlan que la autenticación sea permitida (que la cuenta no haya caducado, que el usuario tenga permiso de iniciar sesiones a esa hora del día, etc.)
	- Módulos de contraseña (password): permiten cambiar contrase˜nas
	- Módulos de sesión (session): configuran y administran sesiones de usuarios (tareas adicionales que son necesitadas para permitir acceso, como el montaje de directorios, actualización del fichero lastlog, etc.)

# **Cimus** *<u>Índice</u>* Introducción Acceso remoto y ... Sistemas de [Servicios de directorio](#page-34-0) [Servicio de . . .](#page-51-0) Compartición . . . Página www Página inicial 11 I DD  $\blacksquare$ Página 76 de 97 Regresar Pantalla completa Cerrar Abandonar

- Las librerías de PAM están en /lib/security y los ficheros de configuración en /etc/pam.d/
- Existe un fichero de configuración para cada servicio que usa PAM
- También existen ficheros comunes que son incluidos por los ficheros de configuración: common-auth, common-account, common-password y common-session
- Versiones recientes de PAM gestionan estos ficheros mediante el comando pam-auth-update y los ficheros en /usr/share/pam-configs

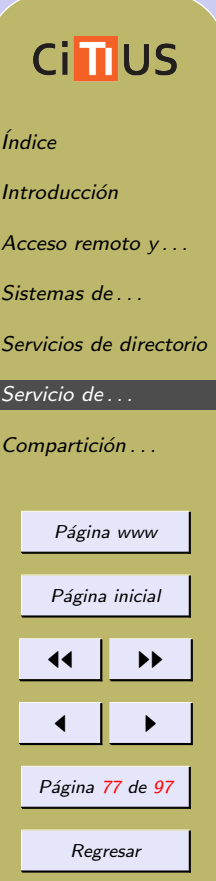

Pantalla completa

Cerrar

Configuración de PAM para usar LDAP el proceso de instalación del paquete libpam-ldap ya modifica de forma adecuada los ficheros de configuración de PAM, pero da algunos problemas

1. En el fichero /usr/share/pam-configs/ldap, borra la opción use authtok (con esta opción, no permite que los usuarios cambien su contraseña) y ejecuta pam-auth-update

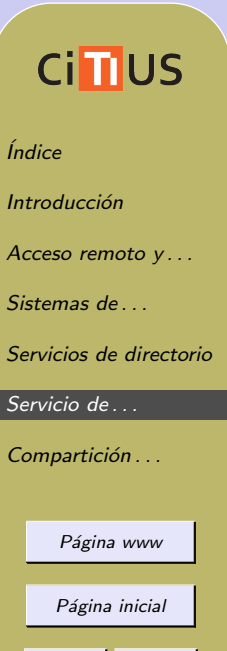

11 I DD

 $\blacksquare$ 

Página 78 de 97

Regresar

Pantalla completa

Cerrar

2. Si queremos crear directorios home "al vuelo" (el home del usuario se crea al entrar por primera vez en su cuenta), crear el fichero /usr/share/pam-configs/my mkhomedir con el siguiente contenido

```
Name: activate mkhomedir
Default: yes
Priority: 900
Session-Type: Additional
Session:
```
required pam\_mkhomedir.so umask=0022 skel=/etc/skel

y ejecutar pam-auth-update (Nota: el directorio solo se va a crear cuando el usuario se conecta en servidor)

- 3. Probar que funciona:
	- (a) Entrar en la cuenta como un usuario LDAP
	- (b) Cambiar la contrase˜na del usuario

Paquete nscd Se trata del Name Service Cache Daemon

### • Hace cach´e para los nombres leidos del servidor LDAP para aumentar la eficiencia

### **CindUS**

*<u>Índice</u>* 

Introducción

Acceso remoto y ...

Sistemas de ...

[Servicios de directorio](#page-34-0)

Servicio de ...

Compartición . . .

Página www

Página inicial

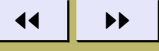

 $\blacksquare$ 

Página 80 de 97

Regresar

Pantalla completa

Cerrar

### Configuración de LDAP con múltiples servidores

Podemos configurar varios servidores LDAP que mantengan imágenes sincronizadas de la información del directorio

• equilibran la carga de las consultas, y mejora la tolerancia a fallos

Esquema de maestro único y múltiples esclavos

- el maestro mantiene la copia principal sobre la que se hacen los cambios
	- $\star$  si un cliente intenta hacer un cambio en un esclavo, este lo redirige automáticamente al maestro
- cada vez que se produce un cambio en el directorio del maestro, el servicio slapd escribe dicho cambio, en formato LDIF, en un fichero de log
- el demonio slurpd lee dichos cambios e invoca las operaciones de modificación correspondientes en todos los esclavos

# **Cimus** [´Indice](#page-1-0) Introducción Acceso remoto  $v \dots$ Sistemas de [Servicios de directorio](#page-34-0) Servicio de ... Compartición . . . Página www Página inicial 11 I DD  $\blacksquare$ Página 81 de 97 Regresar Pantalla completa Cerrar Abandonar

Para configurarlo debemos hacer que el maestro y los esclavos partan de un estado de directorio común

• copiar manualmente la base de datos LDAP del maestro a todos los esclavos

En el maestro y en los esclavos debemos modificar el fichero /etc/ldap/slapd.conf

• Maestro:

añadir una directiva replica por cada esclavo, donde se indique el nombre del esclavo y una cuenta con permiso de escrtitura en el LDAP del esclavo (bindn)

replica uri=ldap://esclavo.midominio.test:389 binddn="cn=Replicator,dc=midominio,dc=tes bindmethod=simple credentials=CONTRASEÑA

? indicar el fichero de log donde se guardan los cambios replogfile /var/lib/ldap/replog

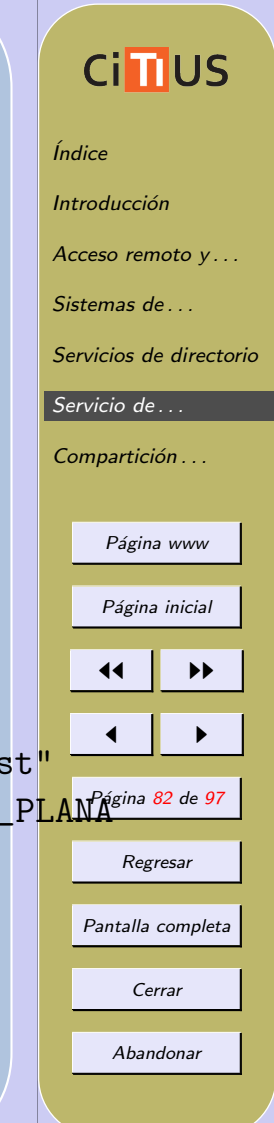

### • Esclavo:

- añadir una línea updatedn indicando la cuenta con la que el servicio slurpd del servidor maestro va a realizar las modificaciones en la réplica del esclavo
- ? esa cuenta debe tener permisos de escritura en la base de datos del esclavo, y debe coindidir con la indicada en el campo binddn del maestro
- añadir una línea updateref para indicar al servidor esclavo que cualquier petición directa de modificación que venga de un cliente debe ser redireccionada al servidor maestro

updatedn "cn=Replicator,dc=midominio,dc=test" updateref ldap://maestro.midominio.test

Para más detalles ver: [OpenLDAP Administrator's Guide: Repli](http://www.openldap.org/doc/admin23/replication.html)[cation with slurpd](http://www.openldap.org/doc/admin23/replication.html)

### **Cimus**

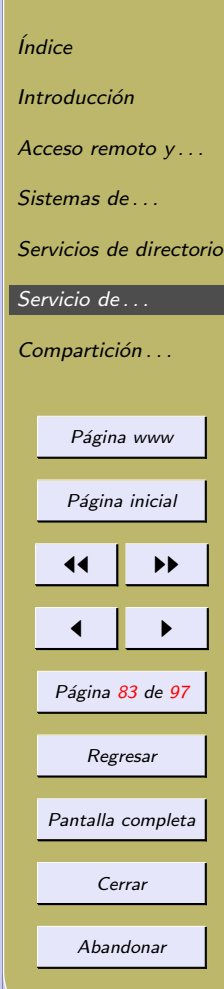

### Herramientas de administración de LDAP

Administrar LDAP desde línea de comandos resulta muy engorroso

- Existen numerosas herramientas visuales que facilitan la gestión de LDAP
- Algunas de ellas son:
	- 1. [phpldapadmin](http://phpldapadmin.sourceforge.net/) interfaz basada en web para administrar servidores LDAP
	- 2. [gosa](http://www.gosa-project.org/) herramienta de administración, basada en PHP, para gestión de cuentas y sistemas en LDAP
	- 3. Idap-account-manager webfrontend para gestión de cuentas en un directorio LDAP
	- 4. [gq](http://sourceforge.net/projects/gqclient) cliente LDAP basado en GTK+/GTK2 (bastante simple)
	- 5. [cpu](http://cpu.sourceforge.net/) herramientas de gestión para consola: proporciona comandos tipo useradd/userdel para usar con LDAP

# **Cimus** *<u>Índice</u>* Introducción Acceso remoto y... Sistemas de [Servicios de directorio](#page-34-0) [Servicio de . . .](#page-51-0) Compartición . . . Página www Página inicial 11 I DD  $\blacksquare$ Página 84 de 97 Regresar Pantalla completa Cerrar Abandonar

### <span id="page-84-0"></span>6. Compartición Linux-Windows: Samba

Samba permite a un sistema UNIX conversar con sistemas Windows a través de la red de forma nativa

• el sistema Unix aparece en el "Entorno de red" de Windows

*<u>Índice</u>* 

Introducción

Acceso remoto y ... Sistemas de

**Cimus** 

[Servicios de directorio](#page-34-0)

Página www

Página inicial

11 I DD

 $\blacksquare$ 

Página 85 de 97

Regresar

Pantalla completa

Cerrar

Abandonar

Servicio de ... Compartición . . .

- los clientes Windows pueden acceder a sus recursos de red e impresoras compartidas
- el sistema UNIX puede integrarse en un dominio Windows, bien como Controlador Primario del Dominio (PDC) o como miembro del dominio

Veremos una configuración "básica" de Samba; para saber más:

- 1. [The Samba Homepage](http://www.samba.org)
- 2. [The Official Samba-3 HOWTO and Reference Guide](http://www.samba.org/samba/docs/man/Samba-HOWTO-Collection/)
- 3. [The Unofficial Samba HOWTO](http://hr.uoregon.edu/davidrl/samba.html)
- 4. [The Linux Samba-OpenLDAP Howto](http://samba.idealx.org/smbldap-howto.en.html)
- 5. [Using Samba, 2nd Edition, O'Reilly & Associates](http://us5.samba.org/samba/docs/using_samba/toc.html)
- 6. Integración de redes con OpenLDAP, Samba, CUPS y PyKota
- 7. Curso de Integración de Sistemas Linux/Windows

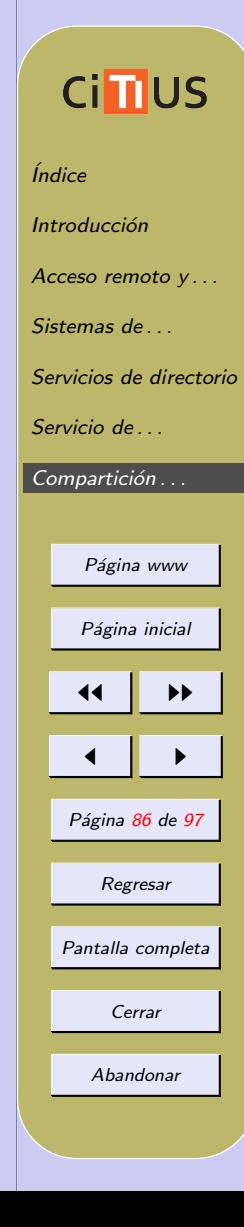

### Funcionamiento de Samba

Samba implementa los protocolos NetBIOS y SMB

- NetBIOS: protocolo de nivel de sesión que permite establecer sesiones entre dos ordenadores
- SMB (*Server Message Block*): permite a los sistemas Windows compartir ficheros e impresoras (llamado Common Internet File System, CIFS por Microsoft)

Samba ofrece los siguientes servicios

- Servicios de acceso remoto a ficheros e impresoras
- Autenticación y autorización
- $\bullet$  Servicio de resolución de nombres

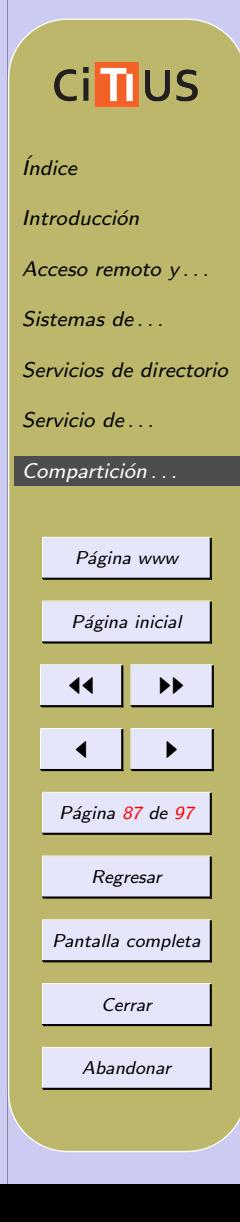

#### <span id="page-87-0"></span>Demonios Samba

Samba utiliza dos demonios: smbd y nmdb

- smdb permite la compartición de archivos e impresoras sobre una red SMB, y proporciona autentificación y autorización de acceso para clientes SMB; ofrece los dos modos de compartición de recursos existentes en Windows
	- $\star$  modo basado en usuarios o modo *user* (propio de los dominios Windows NT o 2000)
	- $\star$  modo basado en recursos o modo share (propio de Windows 3.11/95)
- nmbd permite que el sistema Unix participe en los mecanismos de resolución de nombres propios de Windows (WINS), lo que incluye
	- $\star$  anuncio en el grupo de trabajo
	- $\star$  gestión de la lista de ordenadores del grupo de trabajo
	- $\star$  contestación a peticiones de resolución de nombres
	- $\star$  anuncio de los recursos compartidos

### **Cimus**

*<u>Índice</u>* Introducción Acceso remoto y ... Sistemas de [Servicios de directorio](#page-34-0) Servicio de ... Compartición . . . Página www Página inicial 11 I DD  $\blacksquare$ Página 88 de 97 Regresar Pantalla completa Cerrar Abandonar

#### Otras utilidades Samba

Adicionalmente a los dos programas anteriores, Samba ofrece varias utilidades; algunas de las más relevantes son:

- smbclient interfaz que permite a un usuario de un sistema Unix conectarse a recursos SMB y listar, transferir y enviar ficheros
- swat (Samba Web Administration Tool) utilidad para configurar Samba de forma local o remota utilizando un navegador web
- smbfs sistema de ficheros SMB para Linux: permite montar un recurso SMB ofrecido por un servidor SMB (un sistema Windows o un servidor Samba) en un directorio local
- winbind permite al sistema UNIX resolver nombres y grupos desde un servidor Windows

### **Cinus**

*<u>Índice</u>* Introducción Acceso remoto y... Sistemas de [Servicios de directorio](#page-34-0) Servicio de ... Compartición . . . Página www Página inicial 11 I DD  $\blacksquare$ Página 89 de 97 Regresar Pantalla completa Cerrar Abandonar

### Instalación básica de Samba

Veremos una instalación básica de Samba en nuestro sistema Debian:

• permitir´a desde un Windows acceder a los directorios de usuarios

Instalación de los paquetes

El paquete básico a instalar es samba que incluye los demonios de Samba

• instala también el paquete samba-common, que incluye utilidades como smbpasswd y testparm

Otros paquetes de Samba son:

- smbclient herramientas para el cliente Samba
- smbfs comandos para montar y desmontar smbfs
- swat Samba Web Administration Tool
- winbind

# **Cimus** [´Indice](#page-1-0) Introducción Acceso remoto y... Sistemas de [Servicios de directorio](#page-34-0) Servicio de ... Compartición . . . Página www Página inicial 11 I DD  $\blacksquare$ Página 90 de 97 Regresar Pantalla completa Cerrar Abandonar

Sólo instalaremos samba y samba-common

- la instalación nos pide un nombre de Grupo de Trabajo/Dominio
	- $\star$  indicar un nombre, que debemos usar en el sistema Windows

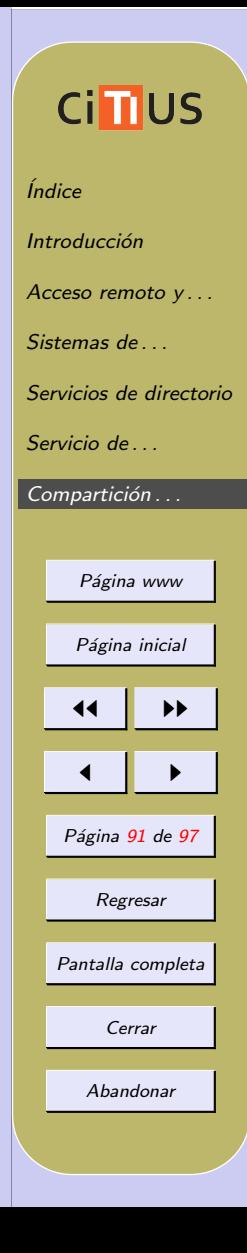

### Configuración de Samba

La configuración de Samba se realiza en el fichero /etc/samba/smb.conf

 $\bullet$  establece las características del servidor Samba, así como los recursos que serán compartidos en la red

Ejemplo sencillo:

```
[global]
 workgroup = MIGRUPO
[homes]
 comment = Home Directories
[pub]
 path = /espacio/pub
```
# **Ci**nus

*<u>Índice</u>* Introducción Acceso remoto y... Sistemas de ... [Servicios de directorio](#page-34-0) Servicio de ... Compartición . . . Página www Página inicial 11 I DD  $\blacksquare$ Página 92 de 97 Regresar Pantalla completa Cerrar Abandonar

#### Estructura del archivo smb.conf

El fichero /etc/samba/smb.conf se encuentra divido en secciones, encabezados por una palabra entre corchetes

- En cada sección figuran opciones de configuración, de la forma etiqueta = valor, que determinan las características del recurso exportado por la sección
- Existen tres secciones predefinidas: global, homes y printers
- Otras secciones (como pub en el ejemplo anterior) definen otros recursos para compartir

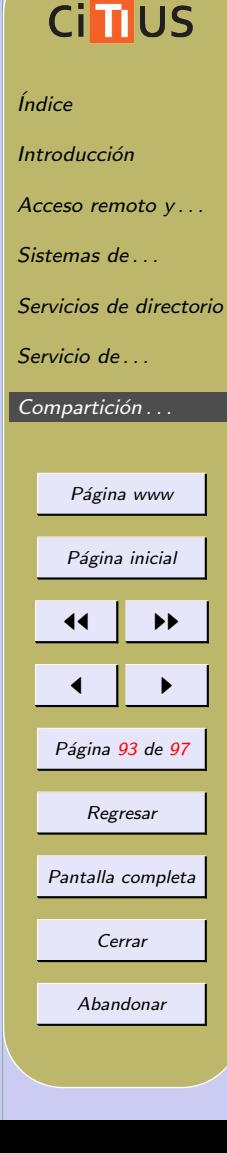

Secciones predefinidas:

- [global] define los parámetros de Samba a nivel global del servidor, por ejemplo, el programa utilizado para que un usuario pueda cambiar su clave (passwd program)
- [homes] define automáticamente un recurso de red por cada usuario conocido por Samba; este recurso, por defecto, está asociado al directorio home del usuario en el ordenador en el que Samba está instalado
- [printers] define un recurso compartido por cada nombre de impresora conocida por Samba

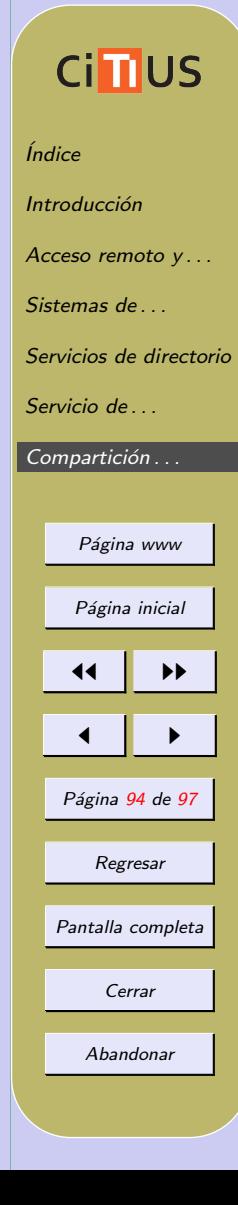

#### Niveles de Seguridad

Samba ofrece dos modos de seguridad, correspondientes a los [dos](#page-87-0) modos de compartición de recursos ya vistos

- Modo share: cada vez que un cliente quiere utilizar un recurso ofrecido por Samba, debe suministrar una contraseña de acceso asociada a dicho recurso
- Modo user: el cliente establece una sesión con el servidor Samba (mediante usuario y contraseña); una vez Samba valida al usuario, el cliente obtiene permiso para acceder a los recursos ofrecidos por Samba

El nivel de seguridad se especifica con la opción security, la cual pertenece a la sección [global]

 $security = share | user | server | domain | ADS$ 

# **Cinus** [´Indice](#page-1-0) Introducción Acceso remoto y... Sistemas de [Servicios de directorio](#page-34-0) [Servicio de . . .](#page-51-0) Compartición . . . Página www Página inicial 11 I DD  $\blacksquare$ Página 95 de 97 Regresar Pantalla completa Cerrar Abandonar

Los niveles user, server, domain y ADS corresponden todos ellos al modo de seguridad user

- Nivel user: el encargado de validar al usuario es el sistema Unix donde Samba se ejecuta; es necesario que existan los mismos usuarios y con idénticas contraseñas en los sistemas Windows y en el servidor Samba
- Nivel server: Samba delega la validación del usuario en otro ordenador, normalmente un sistema Windows 2000 (método no recomendado)
- Nivel domain: el ordenador en el que se delega la validación debe ser un Controlador de Dominio (DC), o una lista de DCs; el sistema Samba actúa como miembro de un dominio
- Nivel ADS: en Samba-3 permite unirse a un dominio basado en Active Directory como miembro nativo

El modo por defecto es user

# **Cimus** *<u>Índice</u>* Introducción Acceso remoto y ... Sistemas de [Servicios de directorio](#page-34-0) Servicio de ... Compartición . . . Página www Página inicial 11 I DD  $\blacksquare$ Página 96 de 97 Regresar Pantalla completa Cerrar Abandonar

### Otros comandos Samba

La suite Samba incluye otros comandos, como son:

- testparm permite chequear el fichero smb.conf para ver si es correcto
- **net** herramienta básica para administrar Samba y servidores SMB remotos; funciona de forma similar al comando net de DOS
- smbpasswd permite cambiar la contraseña usada en las sesiones SMB; si se ejecuta como root también permite añadir y borrar usuarios del fichero de contraseñas de Samba
- smbstatus muestra las conexiones Samba activas
- smbclient permite a un usuario de un sistema Unix conectarse a recursos SMB y listar, transferir y enviar ficheros

### **Cimus**

[´Indice](#page-1-0) Introducción [Acceso remoto y . . .](#page-3-0) Sistemas de [Servicios de directorio](#page-34-0) Servicio de Compartición . . .

Página www

Página inicial

JJ II

J I

Página 97 de 97

Regresar

Pantalla completa

Cerrar